**FOR CAR USE ONLY/NUR FÜR AUTOMOBIL GEBRAUCH/POUR APPLICATION AUTOMOBILE UNIQUEMENT/PARA USO EN AUTOMÓVILES/SOLO PER L'UTILIZZO IN AUTOMOBILE/ENDAST FÖR BILBRUK/ALLEEN VOOR GEBRUIK IN DE AUTO/ ТОЛЬКО ДЛЯ ИСПОЛЬЗОВАНИЯ В АВТОМОБИЛЯХ/DO UŻYCIA TYLKO W SAMOCHODZIE/ΓΙΑ ΧΡΗΣΗ ΜΟΝΟ ΣΕ ΑΥΤΟΚΙΝΗΤΟ**

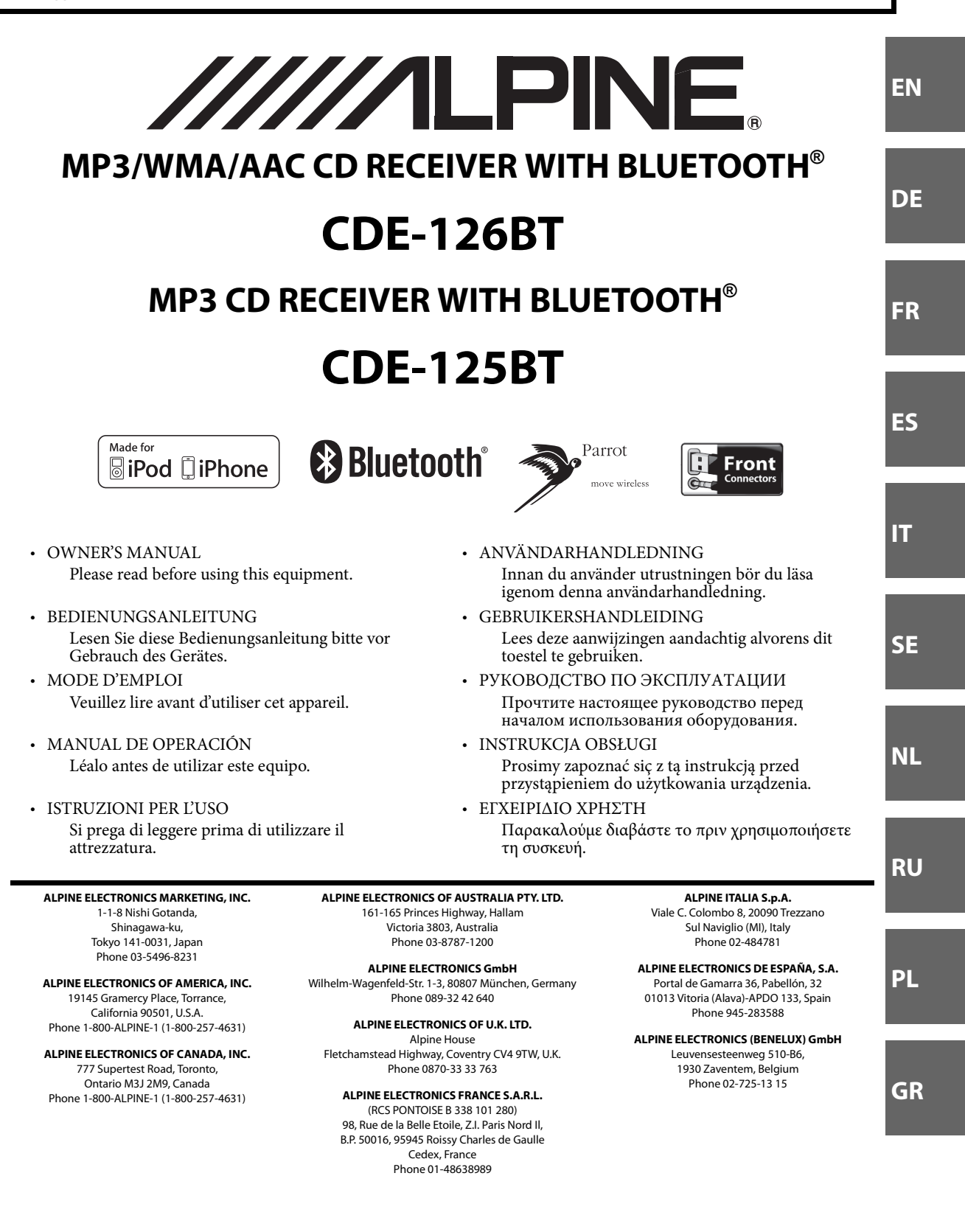

#### **TRIA International, Ltd.**

Эксклюзивный дистрибьютор 185 North Redwood Drive, ste 120, San Rafael California 94903 USA Tel: 415.444.0820 Fax: 415.499.8120 E-mail: info@tria.ru http://www.alpine-electronics.ru/

### Гарантийный ремонт **СЕРВИС-ЦЕНТР «СП Саунд Сервис»**

Россия, г.Москва, 2-ой Южнопортовый проезд, д.12 «Г» Тел.: 7 495. 787.88.02

#### **Tria Ukraine**

эксклюзивный дистрибьютор в Украине Украина, г. Киев 03151, ул. Народного ополчения, д.1 Тел. 38 044. 251.79.84

#### **Представительство в России:**

Россия, Москва ул. Угрешская, 14, стр.1, оф. 414 Tel: 7 495. 775.5960 Fax: 7 495. 775.5966

#### **ООО «СП Саунд»**

Эксклюзивный импортер Россия, Москва, 115088, 2-ой Южнопортовый проезд, д.33, стр.1. Tel.: 7 495. 642.08.08 Fax.: 7 495. 775.59.65

# **Содержание РУССКИЙ**

# **Руководство по [использованию](#page-5-0)**

### **[ПРЕДУПРЕЖДЕНИЕ](#page-5-1)**

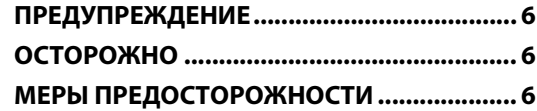

### **[Приступая к работе](#page-8-0)**

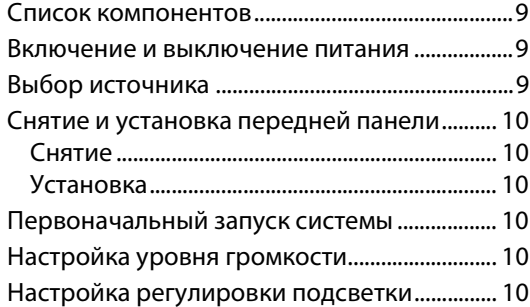

### **[Радио](#page-10-0)**

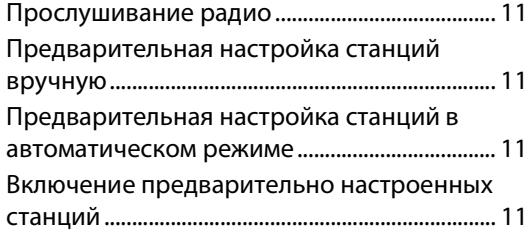

### **[RDS](#page-11-0)**

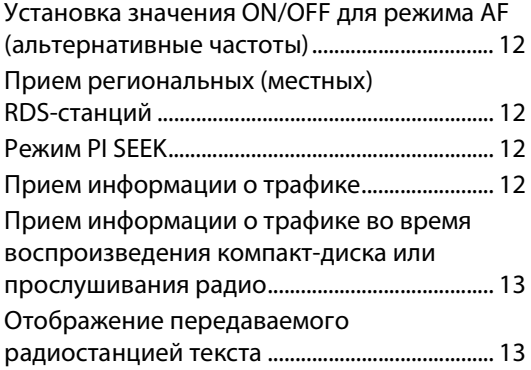

### **[CD/MP3/WMA/AAC](#page-13-0)**

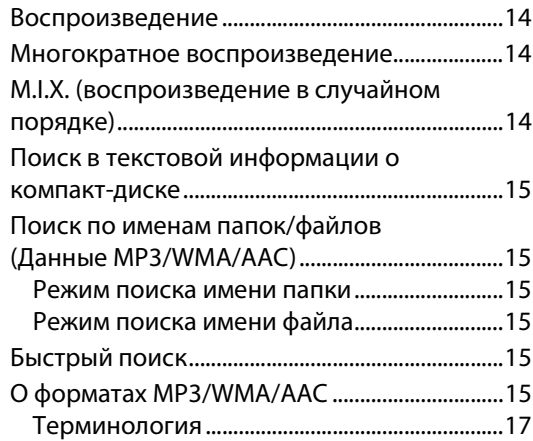

### **[Настройка звука](#page-16-1)**

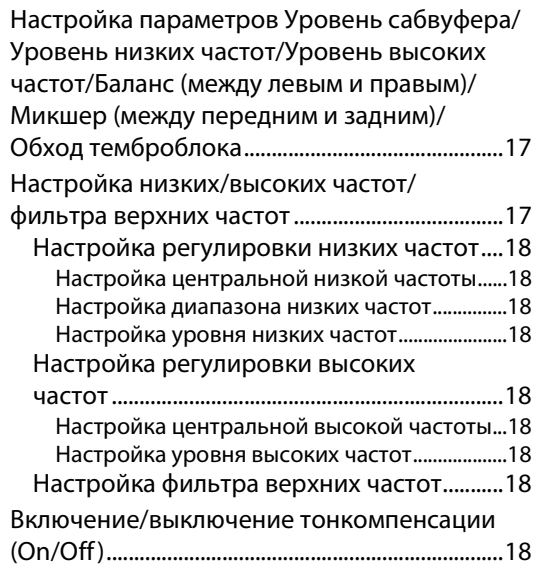

### **[Другие функции](#page-18-0)**

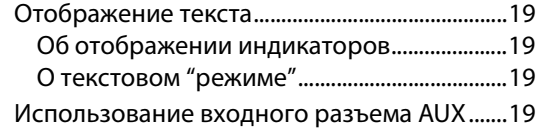

# **Содержание РУССКИЙ**

### **[Меню SETUP](#page-19-0)**

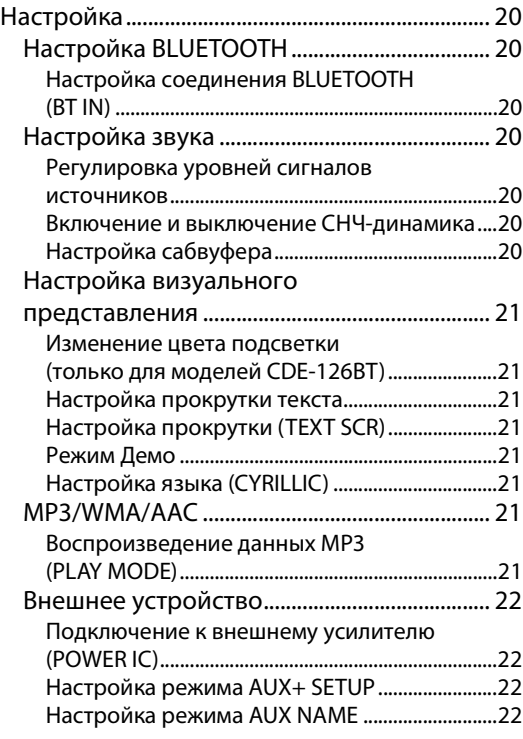

### **[Звонки Hands-Free BT](#page-22-0)**

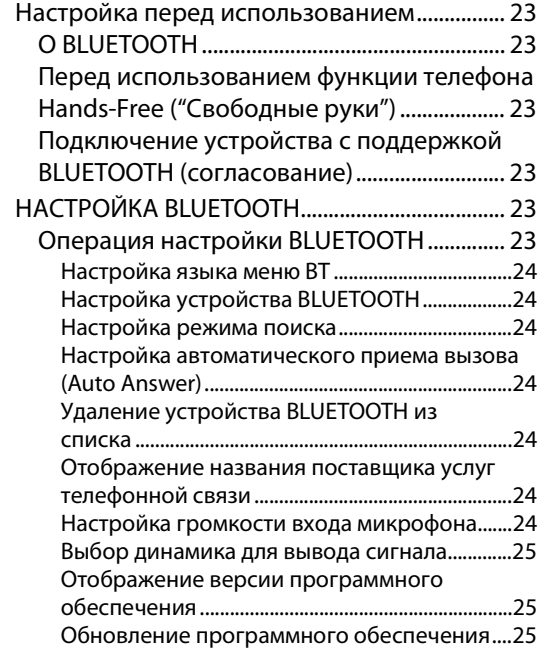

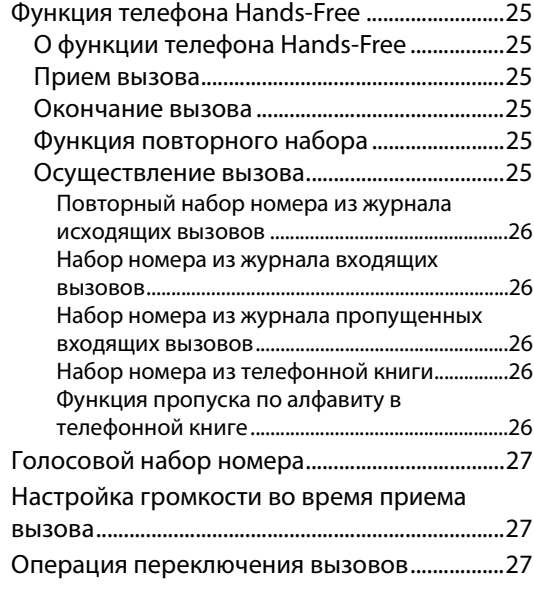

### **[USB Memory \(приобретается](#page-26-3)  дополнительно)**

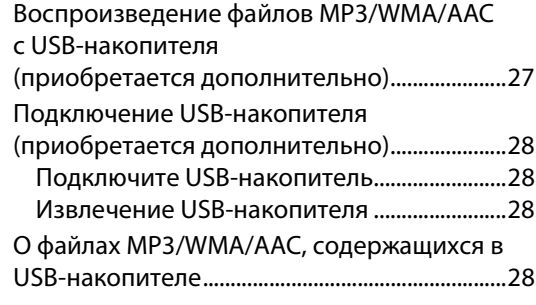

### **[iPod/iPhone \(приобретается](#page-27-4)  дополнительно)**

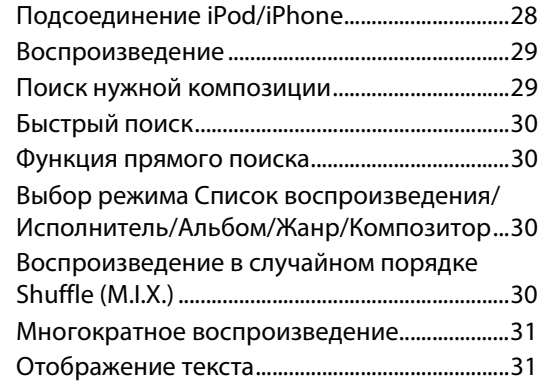

# Содержание

# РУССКИЙ

### Информация

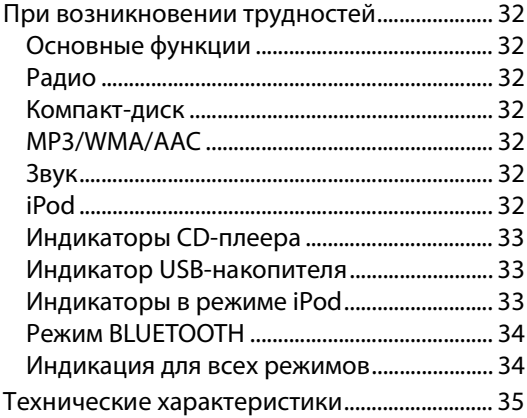

# Установка и соединения

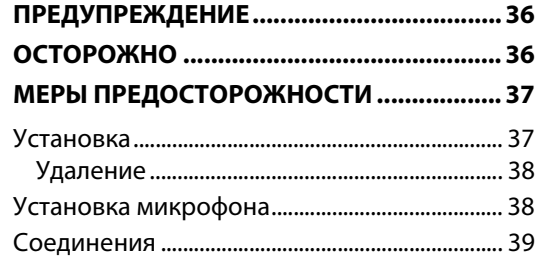

# <span id="page-5-5"></span><span id="page-5-0"></span>**Руководство по использованию**

# <span id="page-5-1"></span>**ПРЕДУПРЕЖДЕНИЕ**

# <span id="page-5-2"></span> ${\bf T}$ лредупреждение

**Этот символ обозначает важные инструкции. Их несоблюдение может привести к серьезному телесному повреждению или смерти.**

#### **НЕ ПРЕДПРИНИМАЙТЕ НИКАКИХ ДЕЙСТВИЙ, КОТОРЫЕ МОГУТ ОТВЛЕЧЬ ВАС ОТ БЕЗОПАСНОГО ВОЖДЕНИЯ АВТОМОБИЛЯ.**

Любые действия, отвлекающие внимание на продолжительный срок, должны выполняться только после полной остановки. Перед выполнением таких действий всегда останавливайте автомобиль в безопасном месте. Несоблюдение этого требования может привести к аварии.

#### **ПОДДЕРЖИВАЙТЕ ГРОМКОСТЬ НА УРОВНЕ, ПОЗВОЛЯЮЩЕМ СЛЫШАТЬ ВНЕШНИЕ ЗВУКИ ВО ВРЕМЯ ДВИЖЕНИЯ.**

Чрезмерно высокий уровень громкости, заглушающий такие звуки, как сирены автомобилей аварийной службы и дорожные предупредительные сигналы (при пересечении ж/д путей и т.д.), может быть опасным и привести к аварии. ИСПОЛЬЗОВАНИЕ ВЫСОКОГО УРОВНЯ ГРОМКОСТИ В АВТОМОБИЛЕ МОЖЕТ ТАКЖЕ ВЫЗЫВАТЬ ДЕФЕКТ СЛУХА.

#### **НЕ РАЗБИРАТЬ И НЕ ИЗМЕНЯТЬ.**

Это может вызывать аварийную ситуацию, возгорание или удар электрическим током.

#### ИСПОЛЬЗОВАТЬ ТОЛЬКО В АВТОМОБИЛЯХ С ЗАЗЕМЛЕНИЕМ **ОТРИЦАТЕЛЬНОГО ПОЛЮСА НА 12 ВОЛЬТ.**

(В случае сомнений проконсультируйтесь у своего дилера.) Несоблюдение этого требования может привести к возникновению огня и т.п.

#### **ХРАНИТЕ НЕБОЛЬШИЕ ОБЪЕКТЫ, ТАКИЕ КАК БАТАРЕИ, В НЕДОСТУПНЫХ ДЛЯ ДЕТЕЙ МЕСТАХ.**

Глотание таких объектов может нанести серьезную травму. Если ребенок проглотил подобный объект, немедленно обратитесь к врачу.

#### **ПРИ ЗАМЕНЕ ПРЕДОХРАНИТЕЛЕЙ ИСПОЛЬЗУЙТЕ ТОЛЬКО АНАЛОГИЧНЫЕ ПО НОМИНАЛУ.**

Несоблюдение этого требования может привести к возгоранию и поражению электрическим током.

#### **НЕ ЗАКРЫВАЙТЕ ВЕНТИЛЯЦИОННЫЕ ОТВЕРСТИЯ ИЛИ ПАНЕЛИ РАДИАТОРА.**

В противном случае возможен нагрев внутренних деталей, который может привести к возгоранию.

#### **ИСПОЛЬЗУЙТЕ ЭТОТ ПРОДУКТ ТОЛЬКО ДЛЯ АВТОМОБИЛЕЙ С БОРТОВОЙ СЕТЬЮ НАПРЯЖЕНИЕМ 12 В.**

Неправильное использование может привести к возгоранию, поражению электрическим током или другим травмам.

#### **НЕ ПОМЕЩАЙТЕ РУКИ, ПАЛЬЦЫ ИЛИ ПОСТОРОННИЕ ОБЪЕКТЫ ВО ВХОДНЫЕ РАЗЪЕМЫ.**

Это может привести к получению травмы или повреждению продукта.

# <span id="page-5-3"></span>**ОСТОРОЖНО**

**Этот символ обозначает важные инструкции. Их несоблюдение может привести к травме или повреждению материальной собственности.**

#### **ПРИ ВОЗНИКНОВЕНИИ ПРОБЛЕМ, НЕМЕДЛЕННО ПРЕКРАТИТЕ ИСПОЛЬЗОВАНИЕ ПРОДУКТА.**

В противном случае это может привести к получению травмы или повреждению продукта. Верните продукт своему авторизованному дилеру Alpine или в ближайший сервисный центр Alpine для ремонта.

# <span id="page-5-4"></span>**МЕРЫ ПРЕДОСТОРОЖНОСТИ**

#### **Очистка продукта**

Используйте мягкую сухую тряпку для периодической очистки данного продукта. Для удаления более серьезных пятен намочите тряпку, используя только воду. При использовании других средств можно растворить краску или повредить пластик.

#### **Температура**

Прежде чем включать устройство, убедитесь, что внутри автомобиля температура находится в диапазоне от –10°C до  $+60^{\circ}$ C.

#### **Конденсация влаги**

При воспроизведении компакт-дисков можно заметить дрожание звука из-за конденсации. Если это произошло, удалите диск из проигрывателя и подождите около часа, чтобы дать влаге испариться.

#### **Поврежденный диск**

Не пытайтесь проигрывать треснутые, деформированные или поврежденные диски. При воспроизведении дефектного диска можно серьезно повредить механизм воспроизведения.

#### **Техническое обслуживание**

При возникновении проблем не пытайтесь отремонтировать устройство самостоятельно. Верните продукт своему дилеру Alpine или в ближайший сервисный центр Alpine для ремонта.

#### **Никогда не пытайтесь выполнить следующие действия**

Не пытайтесь схватить или вытащить диск, когда он

затягивается в проигрыватель механизмом автоматической загрузки.

Не пытайтесь вставить диск в устройство при выключенном питании.

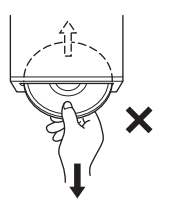

#### **Вставка дисков**

За один раз проигрыватель может принять для

воспроизведения только один диск. Не пытайтесь загрузить более одного диска.

Вставляйте диск лицевой стороной вверх. Если вставить диск неправильно, на экране проигрывателя появится сообщение "ERROR". Если сообщение "ERROR" продолжает

отображаться, даже после правильной вставки диска, нажмите переключатель RESET помощью остроконечного объекта, такого как шариковая ручка.

Проигрывание диска на сильно разбитой дороге может привести к пропускам воспроизведения, но это не вызывает царапание диска или повреждение проигрывателя.

#### **Новые диски**

Чтобы предотвратить защемление компакт-диска, при вставке дисков с неровной поверхностью отображается сообщение "ERROR". Когда новый диск выдвигается сразу после загрузки, проведите подушечками пальцев по кромке центрального отверстия и внешнего края диска. Любые обнаруженные небольшие выбоины и неровности могли воспрепятствовать правильной загрузке диска. Чтобы устранить неровности, потрите внутреннюю и внешнюю кромки диска шариковой ручкой или другим подобным инструментом, а затем вставьте диск снова.

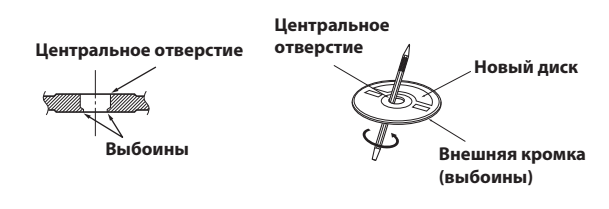

#### **Диски неправильной формы**

В данном устройстве используйте диски только круглой формы, никогда не используйте диски необычной формы. Использование дисков необычной формы может привести к повреждению механизма.

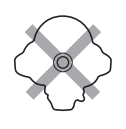

#### **Место установки**

Убедитесь в том, что в месте установки устройство не будет подвергаться следующим воздействиям:

- прямые солнечные лучи и тепло;
- высокая влажность и вода;
- чрезмерная запыленность;
- чрезмерная вибрация.

#### **Корректное обращение**

При обращении с диском постарайтесь его не уронить. Держите диск так, чтобы не оставлять на рабочей поверхности отпечатков пальцев. Не наклеивайте на диск ленты, бумагу или клейкие этикетки. Не делайте на диске надписей.

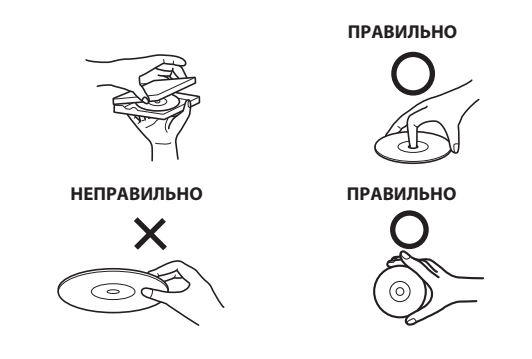

#### **Очистка диска**

Отпечатки, пыль или грязь на поверхности диска могут вызывать пропуски воспроизведения. При регулярной очистке протирайте рабочую поверхность чистой, мягкой тряпкой в направлении от центра диска к внешнему краю. Если поверхность диска сильно загрязнена, перед ее очисткой смочите чистую мягкую тряпку в слабом растворе нейтрального моющего средства.

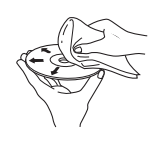

#### **Принадлежности для дисков**

На рынке доступны различные принадлежности для защиты поверхности дисков и улучшения качества звучания. Однако большинство из них влияет на толщину и/или диаметр диска. Использование таких принадлежностей может привести к тому, что диск перестанет соответствовать стандартным спецификациям, вызывая проблемы с эксплуатацией. Не рекомендуется использовать такие принадлежности на дисках, воспроизводимых на проигрывателях компакт-дисков Alpine.

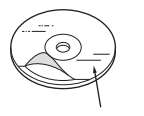

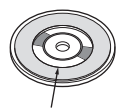

**Прозрачный слой Дисковый стабилизатор**

#### **Об обращении с компакт-дисками (CD/CD-R/CD-RW)**

- Не касайтесь поверхности.
- Не подвергайте диск воздействию прямых солнечных лучей.
- Не наклеивайте наклейки или ярлыки.
- Чистите диск в случае его запыления.
- Убедитесь в отсутствии выбоин на кромках диска.
- Не используйте имеющиеся на рынке принадлежности для дисков.

**Не оставляйте диск надолго в машине или проигрывателе. Никогда не подвергайте диск воздействию прямых солнечных лучей.** Жара и влажность могут повредить компакт-диск настолько, что его нельзя будет проигрывать.

#### **Для клиентов, использующих диски CD-R/CD-RW**

- Если не удается воспроизвести диск CD-R/CD-RW, убедитесь в том, последний сеанс записи закрыт (завершен).
- При необходимости завершите сеанс записи на диск CD-R/ CD-RW и повторите попытку воспроизведения.

#### **О носителях, которые можно воспроизводить**

В представленной ниже таблице указаны типы дисков, которые можно воспроизводить на определенных моделях.

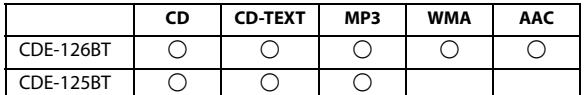

Используйте только компакт-диски, на лицевой стороне которых отображаются следующие логотипы компакт-дисков.

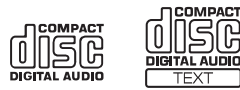

При использовании неопределенных компакт-дисков не может быть гарантирована корректная работоспособность. Можно воспроизводить диски CD-R (CD-Recordables)/CD-RW (CD-ReWritables), которые были записаны только на аудиоустройствах.

Кроме того, можно воспроизводить диски CD-R/CD-RW с аудиофайлами в формате MP3.

- Некоторые из описанных ниже компакт-дисков не могут быть проиграны на этом устройстве: Дефектные компакт-диски; компакт-диски с отпечатками
- пальцев; компакт-диски, подвергнутые экстремальным температурам или прямым солнечным лучам (например, оставленные в машите или в данном устройстве); компакт-диски, записанные в нестабильных условиях; компакт-диски со сбоем записи или для которых была предпринята попытка перезаписи; компакт-диски с защитой от копирования, не соответствующей отраслевому стандарту звуковых компакт дисков.
- Используйте диски с файлами MP3, записанными в формате, совместимом с данным устройством. Более подробную информацию [см. в разделе "О форматах MP3/WMA/AAC" на](#page-14-5)  [стр. 15](#page-14-5).
- Отличные от аудиофайлов ROM-данные, содержащиеся на диске, не производят звук при воспроизведении.

#### **Защита терминала USB**

- К терминалу USB данного устройства можно подключать только USB-накопители. Корректная работа других USB-устройств не гарантируются. USB-концентратор не поддерживается.
- Не подключайте USB-накопители шириной более 20 мм. Кроме того, не подключайте одновременно USB-накопитель и дополнительные устройства к гнезду на передней панели.
- Подключенное USB-устройство выступает наружу, что может быть опасно при вождении. Используйте доступный в продаже удлинительный USB-кабель и подключите USB-устройство таким образом, чтобы оно не мешало при вождении.
- При подключении USB-накопителей некоторых типов устройство может не работать, либо некоторые функции могут быть недоступны.
- Это устройство может воспроизводить аудиофайлы форматов MP3/WMA/AAC.

• При этом наименования исполнителей/композиций могут отображаться некорректно.

#### **Обращение с USB-накопителями**

### **ОСТОРОЖНО**

**Компания Alpine не несет ответственности за потерю данных и т.п., даже если они были потеряны при эксплуатации данного изделия.**

• Во избежание неисправности или повреждения устройства соблюдайте следующие указания.

Внимательно прочтите инструкцию по использованию USB-накопителя.

Не прикасайтесь к разъемам руками или металлическими предметами.

Не подвергайте USB-накопитель чрезмерному физическому воздействию.

Запрещается сгибать, ронять, разбирать, модифицировать USB-накопитель или погружать его в воду.

• Не допускайте использования или хранения устройства в следующих условиях:

в машине под воздействием прямых солнечных лучей или повышенной температуры;

в условиях повышенной влажности или воздействия разъедающих веществ.

- Подключайте USB-накопитель так, чтобы он не мешал вождению.
- USB-накопитель может работать некорректно в условиях высоких или низких температур.
- USB-накопитель поддерживает только 512 или 2048 байт на сектор.
- Используйте только сертифицированные USB-накопители. Помните, что даже сертифицированные USB-накопители в зависимости от типа или состояния могут работать некорректно.
- Корректная работа USB-накопителя не гарантируется. Используйте USB-накопитель в соответствии с условиями соглашения.
- Устройство может некорректно отображать или воспроизводить композиции, записанные на USB-накопителях со специальными параметрами или в некоторых состояниях памяти, либо при использовании некоторых программ кодирования данных.
- Файлы с защитой от копирования не могут быть воспроизведены на этом устройстве.
- Запуск воспроизведения файлов с USB-накопителя происходит с некоторой задержкой. Если на USB-накопителе записан файл незвуковых форматов, то для запуска его воспроизведения или поиска может потребоваться значительное время.
- Это устройство может воспроизводить файлы с расширениями "mp3", "wma " или "m4a".
- Не присваивайте указанные выше расширения файлам, не являющимися файлами аудиоданных. Данные незвуковых форматов не будут распознаны. При воспроизведении таких файлов в динамиках может присутствовать шум, который может привести к неисправности динамиков и/или усилителей.
- Рекомендуется сохранять резервные копии важных данных на жестком диске компьютера.
- Не извлекайте USB-устройство во время воспроизведения. Чтобы предотвратить возможное повреждение памяти USB-устройства, перед его извлечением с помощью селектора SOURCE выберите источник другого типа.

 $8.$ <sub>RU</sub>

- iPhone, iPod, iPod classic, iPod nano и iPod touch являются товарными знаками корпорации Apple Inc., зарегистрированными в США и других странах.
- "Made for iPod" и "Made for iPhone" означают, что электронный аксессуар разработан специально для подключения к устройству iPod или iPhone, соответственно, и сертифицирован разработчиком как удовлетворяющий эксплуатационным стандартам Apple. Компания Apple не несет ответственности за работу данного устройства или его соответствие стандартам безопасности и регулятивным нормам.
- Windows Media и логотип "Windows" являются товарными знаками или зарегистрированными товарными знаками корпорации Майкрософт в США и/или других странах.
- Словесный знак и логотипы BLUETOOTH*®* являются товарными знаками корпорации Bluetooth SIG, Inc. и используются корпорацией Alpine Electronics, Inc. по лицензии.
- "Лицензия на технологию кодирования звука MPEG Layer-3 получена от Fraunhofer IIS и Thomson."
- "При поставке этого продукта предоставляется лицензия на частное, некоммерческое использование и не предоставляется лицензия и не подразумеваются какие-либо права на использование данного продукта в целях коммерческого (т.е. для получения прибыли) радиовещания в реальном времени (наземное, спутниковое, кабельное и/или иного типа), широковещания или потоковой передачи данных через Интернет, интрасети и/или иные сети, а также через другие системы распространения электронного содержания, такие как приложения звуковоспроизведения за плату или по требованию. Для такого использования требуется отдельная лицензия. Более подробную информацию можно найти на веб-сайте http://www. mp3licensing.com"

# <span id="page-8-0"></span>**Приступая к работе**

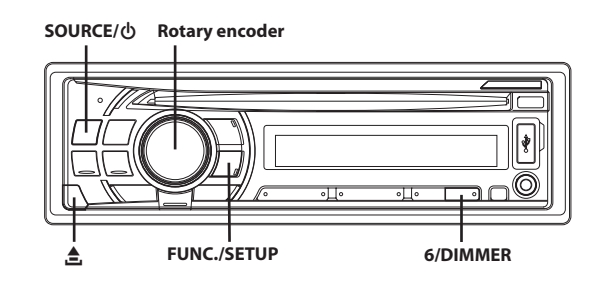

### <span id="page-8-1"></span>**Список компонентов**

- **Основной блок........................................................................1 • Кабель питания ......................................................................1 • Микрофон (4 м).......................................................................1 • Монтажная корзина ..............................................................1 • Чехол для переноски .............................................................1 • Резиновый колпачок.............................................................1 • Болт с шестигранной головкой............................................1 • Винт (M5 × 8)............................................................................4**
- **Руководство пользователя ................................1 комплект**

#### <span id="page-8-2"></span>**Включение и выключение питания**

#### **Нажмите SOURCE, чтобы включить питание устройства.**

#### *Примечание*

• Данное устройство можно включить, нажав любую другую кнопку за исключением  $\triangleq u \triangleq (C_H)$ ние панели).

#### **Нажмите и удерживайте кнопку SOURCE не менее 2 секунд, чтобы выключить устройство.**

#### *Примечание*

• При первом включении питания уровень громкости будет находиться на уровне 12.

### <span id="page-8-3"></span>**Выбор источника**

#### **Нажмите кнопку SOURCE, чтобы изменить источник.**

TUNER  $\rightarrow$  DISC  $\rightarrow$  USB AUDIO  $\rightarrow$  iPod<sup>\*1</sup>/AUX+<sup>\*2</sup>  $\rightarrow$  AUX<sup>\*3</sup>  $\rightarrow$ TUNER

- \*1 Только при подключении iPod/iPhone и установке для параметра AUX+ SETUP значения OFF (выкл.), [см. в](#page-21-2)  [разделе "Настройка режима AUX+ SETUP" на стр. 22](#page-21-2).
- \*2 Отображается, если включен режим AUX+ SETUP (установлено значение ON), [см. в разделе "Настройка](#page-21-2)  [режима AUX+ SETUP" на стр. 22](#page-21-2).
- \*3 [См. в разделе "Использование входного разъема AUX" на](#page-18-4)  [стр. 19](#page-18-4).

### <span id="page-9-0"></span>**Снятие и установка передней панели**

#### <span id="page-9-1"></span>**Снятие**

- **1 Выключите питание устройства.**
- **2 Нажимайте кнопку (Снятие панели) в нижнем левом углу, пока не выдвинется передняя панель.**
- **3 Возьмите переднюю панель за левую сторону и вытащите ее.**

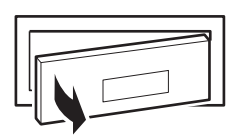

#### *Примечания*

- При обычном использовании передняя панель может нагреться (особенно клеммы разъемов с обратной стороны передней панели). Это не является неисправностью.
- Чтобы защитить переднюю панель, положите ее в комплектный чехол для переноски.
- После отделения панели не прикладывайте к ней чрезмерную силу, так как это может привести к поломке.

#### <span id="page-9-2"></span>**Установка**

- **1 Вставьте правую сторону передней панели в основной блок. Выровняйте бороздку на передней панели по отношению к соответствующим проекциям на основном блоке.**
- **2 Нажимайте на левую сторону передней панели, пока она надежно не встанет в основном блоке.**

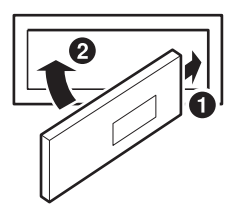

#### *Примечания*

- Перед установкой панели убедитесь в отсутствии грязи или пыли на клеммах разъемов или посторонних объектов между панелью и основным блоком.
- Осторожно закрепите переднюю панель, держа ее за боковые стороны, чтобы избежать случайного нажатия кнопок.

### <span id="page-9-3"></span>**Первоначальный запуск системы**

Обязательно нажимайте переключатель **RESET** при первоначальном использовании устройства, после замены автомобильного аккумулятора и т.п.

- **1 Выключите питание устройства.**
- **2 Удалите съемную переднюю панель.**
- **3 Нажмите RESET, используя ручку или подобный остроконечный объект.**

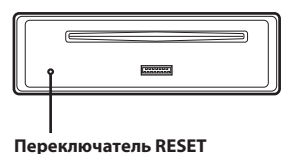

### <span id="page-9-4"></span>**Настройка уровня громкости**

**Поворачивая Rotary encoder, настройте требуемый уровень громкости.**

### <span id="page-9-5"></span>**Настройка регулировки подсветки**

**1 Нажмите кнопку FUNC.SETUP, чтобы загорелся индикатор .**

#### **2 Нажимайте 6DIMMER, чтобы выбрать режим DIMMER.**

 $D$ IMMER-A (автоматический режим)  $\rightarrow$  DIMMER ON  $\rightarrow$  DIMMER  $OFF \rightarrow$  DIMMER-A

#### *Режим DIMMER-A:*

Уменьшение яркости подсветки устройства при включенных фарах автомобиля. Этот полезно в тех случаях, когда требуется уменьшить яркость подсветки устройства в ночное время.

#### *Режим DIMMER ON:*

Низкая яркость подсветки устройства.

#### *Режим DIMMER OFF:*

Высокая яркость подсветки устройства.

**3 Нажмите кнопку FUNC.SETUP, чтобы включить обычный режим.**

#### Индикатор  $\blacklozenge$  выключается.

#### *Примечания*

- Выполняйте операции над устройством, пока горит индикатор . Если за 10 секунд не была выполнена ни одна операция, индикатор  $\blacklozenge$  выключается.
- Функция не работает, если для параметра ILLUMINATI установлено значение, отличное от TYPE1 для моделей CDE-126BT, [см. в разделе "Изменение цвета подсветки \(только](#page-20-1)  [для моделей CDE-126BT\)" на стр. 21.](#page-20-1)

# <span id="page-10-0"></span>**Радио**

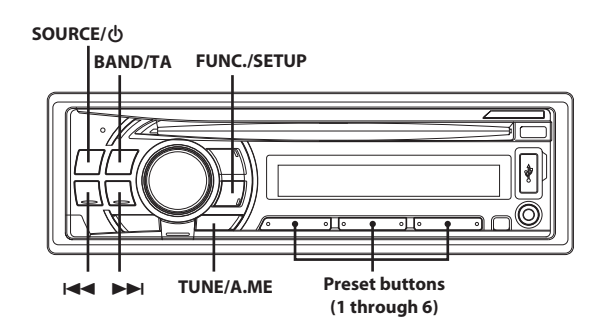

### <span id="page-10-1"></span>**Прослушивание радио**

#### **1 Нажмите SOURCE, чтобы выбрать режим TUNER.**

- **2 Нажимайте кнопку BANDTA несколько раз, пока не будет выбран нужный радиодиапазон.**
	- $F1$  (FM1)  $\rightarrow$  F2 (FM2)  $\rightarrow$  F3 (FM3)  $\rightarrow$  MW  $\rightarrow$  LW  $\rightarrow$  F1 (FM1)

#### **3 Нажмите TUNEA.ME, чтобы выбрать режим настройки.**

 $DX$  SEEK (удаленный режим)  $\rightarrow$  SEEK (местный режим)  $\rightarrow$ ОFF(ручной режим) → DX SEEK

#### *Примечание*

• Первым идет удаленный режим.

#### *Удаленный режим:*

Автоматически настраиваются станции с сильным и слабым сигналом (автоматическая настройка поиска).

#### *Местный режим:*

Автоматически настраиваются только станции с сильным сигналом (автоматическая настройка поиска).

#### *Ручной режим:*

Частота настраивается вручную с некоторым шагом (ручная настройка).

#### Нажмите кнопку **|<<** или ▶▶|, чтобы настроиться на **нужную станцию.**

При удерживании кнопки  $\blacktriangleright\blacktriangleleft$  или  $\blacktriangleright\blacktriangleright\blacktriangleright\blacktriangleright\blacktriangleleft$  частота меняется непрерывно.

### <span id="page-10-2"></span>**Предварительная настройка станций вручную**

**Во время приема станции, которую требуется сохранить, нажмите и удерживайте не меньше 2 секунд любую из кнопок preset buttons (1 through 6), за которой нужно сохранить данную станцию.**

На экране отображается диапазон, номер кнопки предварительной настройки и сохраненная частота станции.

#### *Примечания*

- В памяти предварительной настройки может храниться до 30 станций (по 6 станций для каждого диапазона: FM1, FM2, FM3,  $MWuLW$ ).
- При сохранении станции в ячейку памяти, где записана текущая станция, частота текущей станции стирается и замещается частотой новой станции.
- Если светится индикатор  $\blacklozenge$ , выключите его, нажав кнопку **FUNC.SETUP**, а затем повторите данную операцию.

### <span id="page-10-3"></span>**Предварительная настройка станций в автоматическом режиме**

- **1 Нажимайте кнопку BANDTA несколько раз, пока не будет выбран нужный радиодиапазон.**
- **2 Нажмите и удерживайте кнопку TUNEA.ME не менее 2 секунд.**

Частота на экране продолжает изменяться, при этом выполняется автоматическое сохранение в память. Тюнер автоматически выполняет поиск и сохраняет из выбранного диапазона 6 станций с сильным сигналом. Они привязываются к кнопкам предварительной настройки от 1 до 6 в порядке убывания уровня сигнала.

После завершения процесса автоматического сохранения в память тюнер переходит к станции, закрепленной за первой кнопкой предварительной настройки.

#### *Примечание*

• Если не была сохранена ни одна станция, тюнер возвращается к исходной станции, которая прослушивалась до начала процедуры автоматического сохранения в памяти.

### <span id="page-10-4"></span>**Включение предварительно настроенных станций**

#### **Выберите диапазон, затем нажмите одну из кнопок preset buttons (1 through 6) станции, за которой сохранена нужная радиостанция.**

На экране отображается диапазон, номер кнопки предварительной настройки и частота выбранной станции.

#### *Примечание*

• Если светится индикатор  $\blacklozenge$ , выключите его, нажав кнопку **FUNC.SETUP**, а затем повторите данную операцию.

# <span id="page-11-0"></span>**RDS**

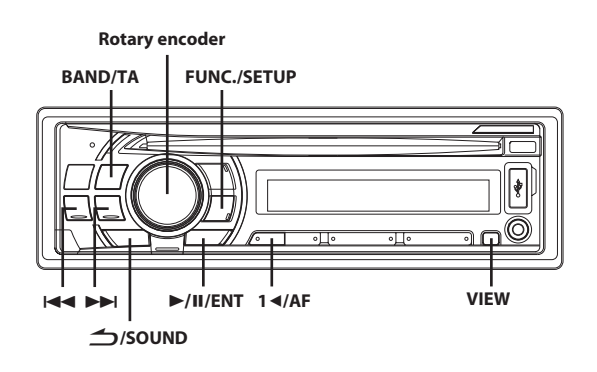

### <span id="page-11-1"></span>**Установка значения ON/OFF для режима AF (альтернативные частоты)**

RDS (Radio Data System) - это система радиоинформации, использующая поднесущую частоту 57 кГц обычного FM-радиовещания. Функция RDS позволяет принимать различную информацию, например, сведения о трафике, названия станций, и автоматически подстраиваться к более сильному радиопередатчику, поддерживающему радиовещание той же программы.

- **1 Нажмите кнопку FUNC.SETUP, чтобы загорелся индикатор .**
- **2 Нажмите 1AF, чтобы установить для режима AF (альтернативные частоты) значение ON или OFF.**
- **3 Нажмите FUNC.SETUP, чтобы активировать режим предварительных настроек.**

Индикатор  $\blacklozenge$  выключается.

#### *Примечания*

- При выборе режима AF ON устройство автоматически настраивается на станцию из списка альтернативных частот (AF) с самым сильным сигналом.
- Используйте режим AF OFF, если автоматический поиск альтернативных частот не требуется.
- Выполняйте операции над устройством, пока горит индикатор . Если за 10 секунд не была выполнена ни одна операция, индикатор  $\blacklozenge$  выключается.

#### **Цифровые данные RDS включают в себя следующие элементы:**

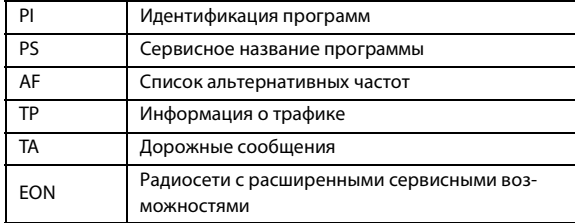

### <span id="page-11-2"></span>**Прием региональных (местных) RDS-станций**

- **1 Нажмите и удерживайте кнопку FUNC.SETUP не менее 2 секунд, чтобы включить режим SETUP.**
- **2 Повернув Rotary encoder, выберите режим REGIONAL и нажмите кнопку ENT.**
- **3 Поверните Rotary encoder в положение ON или OFF.** В режиме OFF устройство автоматически продолжает принимать сигнал соответствующей местной RDS-станции.
- **4 Нажмите и удерживайте кнопку FUNC.SETUP не менее 2 секунд, чтобы вернуться к обычному режиму.**

#### *Примечания*

- Нажмите кнопку **SOUND**, чтобы вернуться к предыдущему режиму.
- Если за 60 секунд не было выполнено ни одной операции, устройство автоматически переключается в обычный режим.

### <span id="page-11-3"></span>**Режим PI SEEK**

- **1 Нажмите и удерживайте кнопку FUNC.SETUP не менее 2 секунд, чтобы включить режим SETUP.**
- **2 Повернув Rotary encoder, выберите режим PI SEEK, а затем нажмите кнопку ENT.**
- **3 Поверните Rotary encoder в положение ON или OFF.**
- **4 Нажмите и удерживайте кнопку FUNC.SETUP не менее 2 секунд, чтобы вернуться к обычному режиму.**

#### *Примечания*

- Нажмите кнопку **SOUND**, чтобы вернуться к предыдущему режиму.
- Если за 60 секунд не было выполнено ни одной операции, устройство автоматически переключается в обычный режим.

### <span id="page-11-4"></span>**Прием информации о трафике**

**1 Нажмите и удерживайте кнопку BANDTA не менее 2 секунд, должен загореться индикатор "TA".**

#### Нажмите кнопку **|<<** или ▶▶|, чтобы настроиться на **нужную станцию, передающую информацию о трафике.**

Если приемник настроен на станцию, передающую информацию о трафике, горит индикатор "TP". Информацию о трафике можно получить, только если она транслируется в эфир. Если информация о трафике не транслируется в эфир, то устройство работает в режиме ожидания. Когда начинается трансляция информации о трафике, устройство автоматически принимает соответствующий сигнал и на экране в течение 5 секунд отображается надпись "TRF-INFO".

После завершения трансляции информации о трафике, то устройство автоматически переключается в режим ожидания.

#### *Примечания*

- Чтобы отказаться от прослушивания принимаемой информации о трафике, слегка нажмите кнопку **BANDTA**, чтобы пропустить текущее сообщение о трафике. Режим TA остается включенным (ON), чтобы принять следующее сообщение о трафике.
- Если во время приема изменить уровень громкости, новое значение уровня будет запомнено. При следующем приеме информации о трафике уровень громкости автоматически будет настроен в соответствии с сохраненным значением.
- В режиме TA функция настройки SEEK позволяет выбрать только TP-станции.

### <span id="page-12-0"></span>**Прием информации о трафике во время воспроизведения компакт-диска или прослушивания радио**

**1 Нажмите и удерживайте кнопку BANDTA не менее 2 секунд, должен загореться индикатор "TA".**

#### **2 При необходимости нажмите кнопку**  $\blacktriangleleft$  **или**  $\blacktriangleright$ , **чтобы выбрать станцию, передающую информацию о трафике.**

В случае начала трансляции информации о трафике устройство автоматически отключает звук CD-плеера или обычного FM-радиовещания.

По окончании трансляции информации о трафике устройство автоматически возвращается к

воспроизведению исходного источника сигнала до начала следующей трансляции информации о трафике.

#### *Если не удается принять сигнал от станции, передающей информацию о трафике:*

#### **В режиме CD:**

Если больше не удается принять TP-сигнал, автоматически выбирается передающая информацию о трафике станция с другой частотой.

#### *Примечание*

• Приемник оснащен функцией EON (радиосети с расширенными сервисными возможностями) для того, чтобы отслеживать дополнительные альтернативные частоты в списке AF. Во время приема станции RDS EON горит индикатор "EON". Если принимаемая стация не передает информацию о трафике, приемник автоматически настраивается на соответствующую стацию, транслирующую информацию о трафике по мере ее поступления.

#### **3 Нажмите и удерживайте кнопку BANDTA не менее 2 секунд, чтобы выключить режим приема информации о трафике.**

Индикатор "TA" выключается.

### <span id="page-12-1"></span>**Отображение передаваемого радиостанцией текста**

Устройство позволяет отображать текстовые сообщения, передаваемые радиостанцией.

#### **Нажмите кнопку VIEW в режиме приема FM-радиосигналов, чтобы выбрать функцию отображения радиотекста.**

Содержимое экрана меняется при каждом нажатии данной кнопки.

#### **Если есть PS (Сервисное название программы):**

PS (Сервисное название программы)<sup>\*</sup>  $\rightarrow$  РАДИОТЕКСТ  $\rightarrow$  PS (Сервисное название программы)

\* Если нажать и удерживать кнопку **VIEW** не менее 2 секунд, пока в режиме радио отображается PS, в течение 5 секунд на экране будет отображаться частота.

#### **Если нет PS (Сервисное название программы):**

ЧАСТОТА РАДИОТЕКСТ ЧАСТОТА

На экране в течение нескольких секунд отображается сообщение "WAITING", затем начинается прокрутка текстового сообщения.

#### *Примечание*

• Если нет приема текстовых сообщений или устройство не может корректно принять текстовое сообщение, на экране отображается сообщение "NO TEXT".

# <span id="page-13-0"></span>**CD/MP3/WMA/AAC**

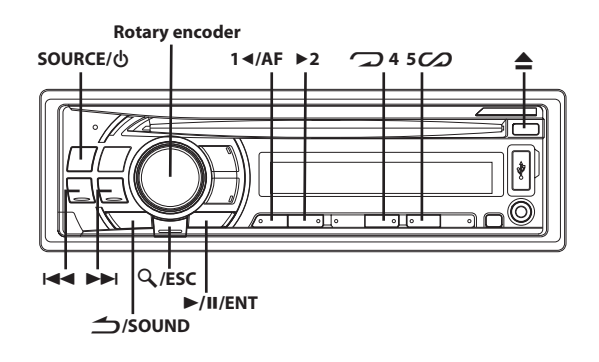

### <span id="page-13-1"></span>**Воспроизведение**

В представленной ниже таблице указаны типы дисков, которые можно воспроизводить на определенных моделях.

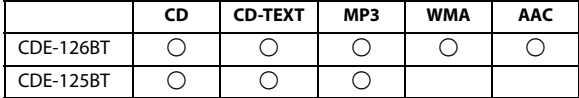

**1 Вставьте диск лицевой стороной вверх.**

Диск будет втянут в устройство автоматически.

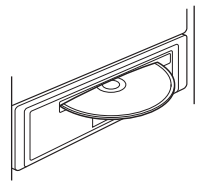

#### *Примечание*

- Если диск уже вставлен, нажмите кнопку **SOURCE/**  $\phi$ , чтобы переключиться в режим DISC.
- **2 При воспроизведении файлов MP3/WMA/AAC выберите нужную папку с помощью кнопки 1AF или 2.**

При нажатии и удержании кнопки **1AF** или **2** папки будут меняться непрерывно.

**3 Нажмите кнопку или , чтобы выбрать нужный фрагмент (файл).**

Для непрерывной быстрой перемотки дорожки назад/ вперед нажмите и удерживайте кнопку  $\blacktriangleright\blacktriangleright\blacktriangleleft$  или  $\blacktriangleright\blacktriangleright\blacktriangleleft$ .

**4 Чтобы приостановить воспроизведение, нажмите кнопку ENT.**

Чтобы возобновить воспроизведение, нажмите кнопку **ENT** еще раз.

### **5 Чтобы извлечь диск, нажмите кнопку .**

#### *Примечания*

• Не удаляйте компакт-диск во время цикла его извлечения. Не загружайте более одного диска за раз. Несоблюдение этого требования может привести к неисправности.

- Индикатор " $\bigcirc$ " загорается, когда вставлен диск.
- Не удастся использовать трехдюймовые компакт-диски (8 см).

#### **CDE-125BT (поддерживает формат MP3)/CDE-126BT (поддерживает форматы MP3/WMA/AAC):**

- Файлы формата WMA, защищенные технологией управления правами на цифровые данные DRM (Digital Rights Management), файлы формата AAC, приобретенные в сети iTunes Store, а также файлы с защитой от копирования не могут быть воспроизведены на этом устройстве.
- При воспроизведении данных MP3/WMA/AAC на экране фрагментов отображается номера записанных на диск файлов.
- При воспроизведении файла, записанного с переменной скоростью передачи битов (VBR), может отображаться неправильное время воспроизведения.

### <span id="page-13-2"></span>**Многократное воспроизведение**

#### $H$ ажмите 24.

Данная композиция будет постоянно воспроизводиться.

$$
\text{Tr} \rightarrow \text{Tr}^{\text{H}} \rightarrow (\text{off}) \rightarrow \text{Tr}
$$

- \*1 Многократно воспроизводит только выбранный фрагмент.
- \*2 Многократно воспроизводит только файлы из выбранной папки. (Только режим MP3/WMA/AAC)
- **2 Чтобы отменить режим многократного воспроизведения, выберите (off), согласно представленной выше процедуре.**

### <span id="page-13-3"></span>**M.I.X. (воспроизведение в случайном порядке)**

#### **1 Нажмите 5.**

Композиции проигрываются в случайном порядке.

$$
\textit{CS}^{\ast_1} \rightarrow \textit{C\!I\!C\!D}^{\ast_2} \rightarrow \textit{O\!C\!D}^{\ast_{3/^{\ast}4}} \rightarrow \textit{(off)} \rightarrow \textit{CS}
$$

- \*1 В случайном порядке воспроизводятся только фрагменты. (Только режим CD)
- В случайном порядке воспроизводятся только файлы из определенной папки. (Только режим MP3/WMA/AAC)
- \*3 Файлы воспроизводятся в случайном порядке. (Только режим MP3/WMA/AAC)
- \*4 В режиме USB в случайном порядке воспроизводятся все файлы, записанные на USB-накопителе, и загорается индикатор " $\mathcal{CD}$ ".
- **2 Чтобы отменить режим воспроизведения M.I.X., выберите (off), согласно представленной выше процедуре.**

### <span id="page-14-0"></span>**Поиск в текстовой информации о компакт-диске**

На дисках, поддерживающих текстовую информацию, поиск музыкальных композиций можно выполнять по текстовым заголовкам. На дисках, не поддерживающих текстовую информацию, поиск выполняется по номерам фрагментов, присвоенным каждой музыкальной композиции.

- $1$  **Во время воспроизведения нажмите кнопку**  $Q$  **/ESC.** Включится режим поиска и загорится индикатор " $Q$ ".
- **2 Повернув Rotary encoder, выберите нужную дорожку, а затем нажмите кнопку ENT.**

Будет воспроизведен выбранный фрагмент.

#### *Примечания*

- Чтобы отменить, нажмите и удерживайте **ESC** не менее 2 секунд в режиме поиска. Кроме того, режим поиска будет отключен, если в течение 10 секунд не было выполнено ни одной операции.
- При выполнении поиска текстовой информации в режиме воспроизведения M.I.X. этот режим отключается.

### <span id="page-14-1"></span>**Поиск по именам папок/файлов (Данные MP3/WMA/AAC)**

Имена папок и файлов можно искать и выводить на экран во время воспроизведения.

#### <span id="page-14-2"></span>**Режим поиска имени папки**

**1 Во время воспроизведения файлов MP3/WMA/AAC нажмите кнопку ESC, чтобы активировать режим поиска.**

Загорится индикатор " $Q$ ".

- **2 Повернув Rotary encoder, выберите режим поиска имени папки , а затем нажмите кнопку ENT.**
- **3 Поверните Rotary encoder, чтобы выбрать папку.**
- **4 Нажмите и удерживайте кнопку ENT не менее 2 секунд, чтобы начать воспроизведение первого файла из выбранной папки.**

#### *Примечания*

- Чтобы отменить, нажмите и удерживайте **ESC** не менее 2 секунд в режиме поиска. Кроме того, режим поиска будет отключен, если в течение 10 секунд не было выполнено ни одной операции.
- Чтобы выполнить поиск файлов в режиме поиска имени папки, нажмите кнопку **ENT**. Можно выполнить поиск файлов в данной папке.
- Нажмите кнопку **SOUND**, чтобы выйти из режима поиска имени папки при выполнении действия 3 и перейти в режим поиска имени файла.
- Корневая папка отображается как "ROOT".
- При выполнении поиска по имени папки в режиме воспроизведения M.I.X. режим M.I.X. отключается.

#### <span id="page-14-3"></span>**Режим поиска имени файла**

**1 Во время воспроизведения файлов MP3/WMA/AAC нажмите кнопку ESC, чтобы активировать режим поиска.**

Загорится индикатор " $Q$ ".

- **2 Повернув Rotary encoder, выберите режим поиска имени файла, а затем нажмите кнопку ENT.**
- **3 Выберите нужный файл, поворачивая Rotary encoder.**
- **4 Нажмите ENT, чтобы начать воспроизведение выбранного файла.**

#### *Примечания*

- Чтобы отменить, нажмите и удерживайте **ESC** не менее 2 секунд в режиме поиска. Кроме того, режим поиска будет отключен, если в течение 10 секунд не было выполнено ни одной операции.
- В режиме поиска нажмите кнопку **SOUND**, чтобы вернуться к предыдущему режиму.
- При выполнении поиска по имени файла в режиме воспроизведения M.I.X.. режим M.I.X. отключается.
- Нажмите кнопку **1AF** или **2**, чтобы выбрать другую папку.

### <span id="page-14-4"></span>**Быстрый поиск**

Эта функция позволяет выполнять поиск дорожек (файлов).

- **1 Нажмите и удерживайте нажатой кнопку ESC не менее 2 секунд в режиме CD/MP3/WMA/AAC, чтобы активировать режим быстрого поиска (Quick Search).** Загорится индикатор " $Q$ ".
- **2 Поверните Rotary encoder, чтобы выбрать дорожку (файл).**

Начнется воспроизведение выбранной дорожки.

#### *Примечание*

• Чтобы отменить, нажмите и удерживайте **ESC** не менее 2 секунд в режиме поиска. Кроме того, режим поиска будет отключен, если в течение 10 секунд не было выполнено ни одной операции.

### <span id="page-14-5"></span>**О форматах MP3/WMA/AAC**

### **ОСТОРОЖНО**

**За исключением личного пользования дублирование звуковых данных (включая данные MP3/WMA/AAC) или их распространение, пересылка или копирование как бесплатно, так и за плату без разрешения владельца авторского права строго запрещено законом об авторском праве и международным договором.**

#### *Что такое MP3?*

MP3, официальное название которого — "MPEG-1 Audio Layer 3", является стандартом сжатия, описанным международной организацией по стандартизации (ISO), и группы MPEG, продукта совместной деятельности организации ISO и IEC (Международной электротехнической комиссии).

MP3-файлы содержат сжатые звуковые данные. MP3-кодирование позволяет сжимать звуковые данные при чрезвычайно высокой скорости передачи данных, уменьшая размер файла с музыкой до одного к десяти по отношению и исходному размеру. При этом качество записи остается близким к качеству записи на компакт-дисках. MP3-формат реализует такой коэффициент сжатия за счет удаления звуков, которые либо не слышны для человеческого слуха, либо маскируются другими звуками.

#### *Что такое WMA?*

WMA или "Windows Media™ Audio" – это формат сжатых звуковых данных.

Аудиоданные WMA аналогичны MP3 и позволяют получить аналогичное качество воспроизведения компакт-дисков при меньших размерах файлов.

#### *Что такое AAC?*

AAC - аббревиатура от "Advanced Audio Coding" – это основной формат сжатия звуковых данных, используемых в MPEG2 или MPEG4.

#### *Метод создания файлов MP3/WMA/AAC*

Звуковые данные сжимаются с помощью программного обеспечения, поддерживающего кодеки MP3/WMA/AAC. Подробную информацию о создании файлов MP3/WMA/AAC см. в руководстве пользователя соответствующего программного обеспечения.

Файлы MP3/WMA/AAC, которые можно воспроизвести на этом устройстве, имеют расширения "mp3" / "wma" / "m4a". Файлы без расширений не удастся воспроизвести (поддерживаются файлы WMA версий. 7.1, 8 и 9). Не поддерживаются защищенные файлы, а также исходные файлы AAC (использующие расширение ".aac"). Существует несколько различных версий формата AAC. Убедитесь, что используемое программное обеспечение поддерживает вышеперечисленные форматы. Файлы этого формата могут не воспроизводиться, даже если имеют правильное расширение. Поддерживается воспроизведение файлов AAC, кодированных iTunes.

#### *Поддерживаемая частота дискретизации и скорость передачи битов*

#### *MP3*

Частота дискретизации: Скорость передачи битов:

48 кГц, 44,1 кГц, 32 кГц, 24 кГц, 22,05 кГц, 16 кГц, 12 кГц, 11,025 кГц, 8 кГц 8 - 320 кбит/с

#### *WMA*

Частота дискретизации: 48 кГц, 44,1 кГц, 32 кГц Скорость передачи 48 - 192 кбит/с

#### *AAC* битов:

Частота дискретизации: Скорость передачи битов:

48 кГц, 44,1 кГц, 32 кГц, 24 кГц, 22,05 кГц, 16 кГц, 12 кГц, 11,025 кГц, 8 кГц 16 - 320 кбит/с

В зависимости от частоты дискретизации устройство может неправильно воспроизводить музыкальный фрагмент.

#### *ID3-теги/WMA-теги*

Данное устройство поддерживает ID3-теги версии 1 (v1) и 2 (v2), а также WMA-теги.

Если в файле MP3/WMA/AAC содержатся теги, то данное устройство может отобразить на экране название (название фрагмента), имя исполнителя и название альбома с помощью ID3-/WMA-тегов. Устройство может показывать только однобайтовые буквенно-цифровые знаки (до 30 для ID3-тегов и до 15 для WMA-тегов) и символ подчёркивания. В случае неподдерживаемых символов на экране отображается сообщение "NO SUPPORT". Если информация содержит символы, отличные от информации ID3-тегов, возможно, аудиофайл не удастся воспроизвести. В зависимости от содержимого информация тегов может отображаться неправильно.

После подготовки файлы MP3/WMA/AAC записываются на диски CD-R или CD-RW с помощью программного обеспечения для записи дисков CD-R. Диск может содержать не более 510 файлов/папок (включая корневые папки); максимальное количество папок составляет 255.

Воспроизведение может оказаться невозможным, если содержимое диска не соответствует описанным выше ограничениям.

#### *Поддерживаемые носители*

Данное устройство способно воспроизводить записи на дисках CD-ROM, CD-R и CD-RW.

#### *Поддерживаемые файловые системы*

Данное устройство поддерживает диски, отформатированные под файловые системы ISO9660 Level 1 или Level 2. В рамках стандарта ISO9660 существуют некоторые ограничения, о

которых следует помнить.

Максимальная глубина вложения папок равна 8 (включая корневой каталог). Число символов в имени файла/папки ограничено. Допустимыми символами для имен папок/файлов являются буквы A-Z (заглавные), цифры 0-9 и символ подчеркивания '\_'. Данное устройство также поддерживает воспроизведение дисков с

Joliet, Romeo и другими стандартами, согласованными с ISO9660. Однако иногда имена файлов и папок отображаются неправильно.

#### *Поддерживаемые форматы*

Данное устройство поддерживает CD-ROW XA, Mixed Mode CD, Enhanced CD (CD-Extra) и диски с несколькими сеансами записи. Устройство не может правильно воспроизводить диски, записанные методом Track At Once (по одному фрагменту) или пакетной записи.

#### *Порядок файлов*

Файлы воспроизводятся в порядке, в каком они были записаны на диск соответствующим программным обеспечением. Поэтому порядок воспроизведения файлов может не соответствовать ожидаемому. О порядке записи см. в документации к соответствующему программному обеспечению. Ниже представлен порядок воспроизведения папок и файлов.

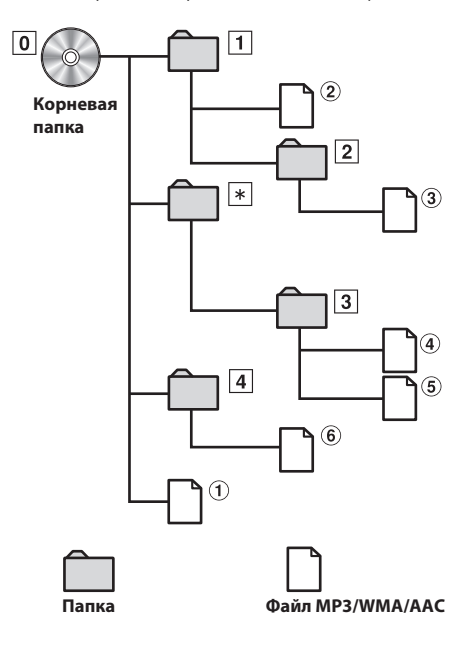

\* Если в папке нет файлов, то номер или имя папки отображаться не будет.

#### *Скорость передачи битов*

Это коэффициент сжатия "звука", указываемый при кодировании. Более высокая скорость передачи битов означает более высокое качество звука, но так же и больший размер файла.

#### *Частота дискретизации*

Это значение показывает, сколько раз в секунду делается выборка (запись) данных. Например, в музыкальном компакт-диске частота дискретизации равна 44,1 кГц, поэтому выборка (запись) звука делается 44100 раз в секунду. Более высокая частота дискретизации означает более высокое качество звука, но так же и больший объем данных.

#### *Кодирование*

Преобразование музыкальных компакт-дисков, файлов WAVE (AIFF) и других звуковых файлов в указанный формат сжатия звука.

#### *Тег*

Информация о композициях, например, названия фрагментов, имена исполнителей, названия альбомов и т.п., записанная в файлах MP3/WMA/AAC.

#### *Корневая папка*

Корневая папка (или корневой каталог) находится наверху файловой системы. В корневой папке содержатся все остальные папки и файлы. Она создается автоматически для всех записываемых дисков.

# <span id="page-16-0"></span>**Терминология Настройка звука**

<span id="page-16-1"></span>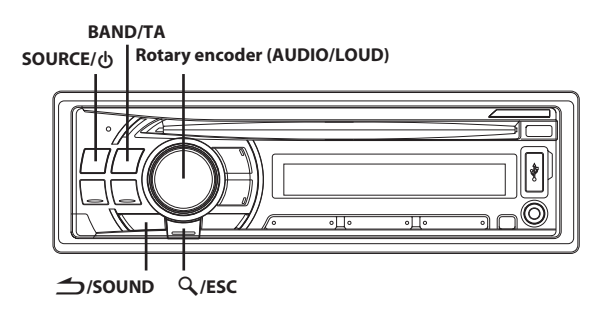

### <span id="page-16-2"></span>**Настройка параметров Уровень сабвуфера/Уровень низких частот/ Уровень высоких частот/Баланс (между левым и правым)/Микшер (между передним и задним)/Обход темброблока**

**1 Несколько раз нажмите Rotary encoder (AUDIO), чтобы выбрать нужный режим.**

При каждом нажатии режим меняется следующим образом: SUBWOOFER<sup>\*</sup>  $\rightarrow$  BASS LEVEL  $\rightarrow$  TRE LEVEL  $\rightarrow$  BALANCE  $\rightarrow$  FADER  $\rightarrow$  DEFEAT  $\rightarrow$  VOLUME  $\rightarrow$  SUBWOOFER

\* Если режим СНЧ-динамика отключен (установлено значение OFF), то его уровень настроить нельзя.

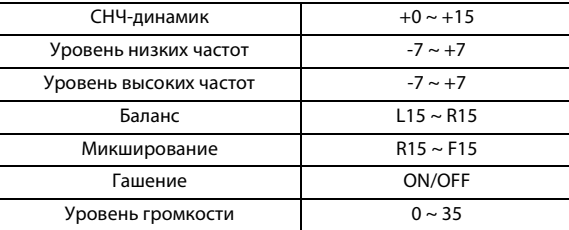

#### *Примечание*

• Если в течение 5 секунд не было выполнено ни одной операции, устройство автоматически переключится в обычный режим.

**2 Поворачивая Rotary encoder, настройте требуемое качество звучания для каждого режима.**

После включения режима DEFEAT ON ранее настроенные значения параметров BASS LEVEL и TRE LEVEL возвращаются к заводским настройкам.

## <span id="page-16-3"></span>**Настройка низких/высоких частот/ фильтра верхних частот**

Выполните действия 1-3, чтобы выбрать один из режимов настройки для изменения. Подробную информацию о выбранном элементе настройки см. в соответствующем разделе.

- **1 Нажмите кнопку SOUND, чтобы выбрать нужный режим настройки звука.**  $BASS \rightarrow TREBLE \rightarrow HPF \rightarrow BASS$
- **2 Поверните Rotary encoder или нажмите кнопку BANDTA, SOURCE и т.д, чтобы изменить настройку.**
- **3 Нажмите и удерживайте кнопку ESC не менее 2 секунд, чтобы вернуться к обычному режиму.**

#### *Примечания*

- Если за 15 секунд не было выполнено ни одной операции, устройство автоматически переключается в обычный режим.
- Эта функция не работает, если включен режим DEFEAT (установлено значение ON).

#### <span id="page-17-0"></span>**Настройка регулировки низких частот**

Можно изменить характер выделения низких частот, чтобы сформировать предпочтительную тональность.

#### **Элемент настройки:** BASS

#### <span id="page-17-1"></span>**Настройка центральной низкой частоты**

**Нажмите BANDTA, чтобы выбрать нужную центральную низкую частоту.**

 $80$  Гц  $\rightarrow$  100 Гц  $\rightarrow$  200 Гц  $\rightarrow$  60 Гц  $\rightarrow$  80 Гц Выделяется показанные диапазоны низких частот.

#### <span id="page-17-2"></span>**Настройка диапазона низких частот**

**Нажмите кнопку SOURCE, чтобы выбрать нужный диапазон низких частот.**

 $\mathbf{1}$  $\mathfrak{p}$ 3 4 (Узкий) (Широкий)

Меняется диапазон форсированных низких частот, от широкого к узкому. Более высокое значение соответствует форсированию расширенного диапазона частот выше и ниже центральной частоты. Минимальное значение означает форсирование только частот, ближайших к центральной частоте.

#### <span id="page-17-3"></span>**Настройка уровня низких частот**

#### **Поворачивая Rotary encoder, выберите необходимый уровень низких частот (–7~+7)**\* **.**

Уровень низких частот можно усилить или ослабить.

Такую настройку можно также выполнить, нажав кнопку **Rotary encoder**. [См. в разделе "Настройка параметров](#page-16-2)  Уровень сабвуфера/Уровень низких частот/Уровень [высоких частот/Баланс \(между левым и правым\)/Микшер](#page-16-2)  [\(между передним и задним\)/Обход темброблока" на стр. 17.](#page-16-2)

#### *Примечание*

• Настройки уровня низких частот запоминаются для каждого источника (FM, MW (LW), CD и т.д.), пока такая настройка не будет изменена. Параметры низких частот и диапазона низких частот, настроенные для одного источника, действуют для всех остальных источников (FM, MW (LW), CD и т.д.).

### <span id="page-17-4"></span>**Настройка регулировки высоких частот**

Можно изменить характер выделения высоких частот, чтобы сформировать предпочтительную тональность.

#### **Элемент настройки: TREBLE**

#### <span id="page-17-5"></span>**Настройка центральной высокой частоты**

#### **Нажмите BANDTA, чтобы выбрать нужную центральную высокую частоту.**

 $10,0$  кГц  $\rightarrow$  12,5 кГц  $\rightarrow$  15,0 кГц  $\rightarrow$  17,5 кГц  $\rightarrow$  10,0 кГц Выделяется показанные диапазоны высоких частот.

#### <span id="page-17-6"></span>**Настройка уровня высоких частот**

**Поворачивая Rotary encoder, выберите необходимый уровень высоких частот (–7~+7)**\* **.**

Уровень высоких частот можно выделить.

Такую настройку можно также выполнить, нажав кнопку **Rotary encoder**. [См. в разделе "Настройка параметров](#page-16-2)  Уровень сабвуфера/Уровень низких частот/Уровень [высоких частот/Баланс \(между левым и правым\)/Микшер](#page-16-2)  [\(между передним и задним\)/Обход темброблока" на стр. 17](#page-16-2).

#### *Примечание*

• Настройки уровня высоких частот запоминаются для каждого источника (FM, MW (LW), CD и т.д.), пока такая настройка не будет изменена. Настройки высоких частот, настроенные для одного источника, действуют для всех остальных источников  $(FM, MW(LW), CD u m.d.).$ 

#### <span id="page-17-7"></span>**Настройка фильтра верхних частот**

В данном устройстве фильтр верхних частот можно настроить по своему предпочтению.

#### **Элемент настройки:** HPF

**Поверните Rotary encoder, чтобы выбрать значение частоты HPF.**

ОҒҒ ↔ 60 Гц ↔ 80 Гц ↔ 100 Гц Выводятся все частоты выше выбранного среза.

### <span id="page-17-8"></span>**Включение/выключение тонкомпенсации (On/Off)**

В этом режиме выделяются особые низкие и высокие частоты при прослушивании на низких уровнях громкости. Это компенсирует пониженную чувствительность уха к низкочастотным и высокочастотным звукам.

#### **Нажмите и удерживайте нажатым Rotary encoder (LOUD) не менее 2 секунд, чтобы включить или выключить режим тонкомпенсации.**

#### *Примечание*

• Эта функция не работает, если включен (ON) режим DEFEAT.

# <span id="page-18-0"></span>**Другие функции**

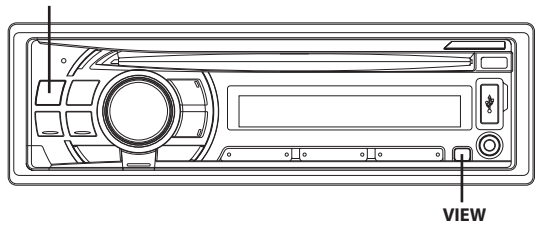

### <span id="page-18-1"></span>**Отображение текста**

Текстовая информация, такая как название диска или фрагмента, отображается в случае проигрывания компакт-диска, поддерживающего текстовую информацию. Кроме того, при воспроизведении файлов MP3/WMA/AAC на экран можно выводить имя папки, имя файла, содержимое тега и т.д.

#### **Нажмите VIEW.**

Содержимое экрана меняется при каждом нажатии данной кнопки.

#### *Примечание*

• Если для режима TEXT SCR установлено значение SCR MANU, нажмите и удерживайте нажатой кнопку **VIEW** не менее 2 секунд - текущий текст прокрутится на один кадр (исключая режим радио).

#### *Содержимое экрана в режиме радиоприема:*

**Если есть PS (Сервисное название программы)** PS (сервисного названия программы) $*1 \rightarrow$  РАДИОТЕКСТ  $\rightarrow$  PS (сервисного названия программы)

#### **Если нет PS (сервисного названия программы)** ЧАСТОТА  $\rightarrow$  РАДИОТЕКСТ  $\rightarrow$  ЧАСТОТА

#### *Содержимое экрана в режиме воспроизведения компакт-дисков:*

НОМЕР ДОРОЖКИ/ПРОШЕДШЕЕ ВРЕМЯ  $\rightarrow$  TEKCT (НАЗВАНИЕ ДИСКА)<sup>\*2</sup>  $\rightarrow$  ТЕКСТ (НАЗВАНИЕ ДОРОЖКИ)<sup>\*2</sup>  $\rightarrow$  НОМЕР ДОРОЖКИ/ПРОШЕДШЕЕ ВРЕМЯ

#### *Экран в режиме MP3/WMA/AAC:*

НОМЕР ФАЙЛА/ПРОШЕДШЕЕ ВРЕМЯ НОМЕР ПАПКИ/НОМЕР  $\Phi$ АЙЛА  $\rightarrow$  ИМЯ ПАПКИ  $\rightarrow$  ИМЯ ФАЙЛА  $\rightarrow$  ИМЯ ИСПОЛНИТЕЛЯ $^{*3}$   $\rightarrow$  НАЗВАНИЕ АЛЬБОМА $^{*3}$   $\rightarrow$  НАЗВАНИЕ ПЕСНИ<sup>\*3</sup> → НОМЕР ФАЙЛА/ПРОШЕДШЕЕ ВРЕМЯ

#### <span id="page-18-2"></span>**Об отображении индикаторов**

При отображении текстовой информации в зависимости от режима загораются следующие индикаторы.

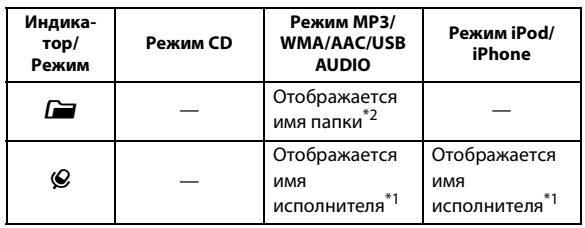

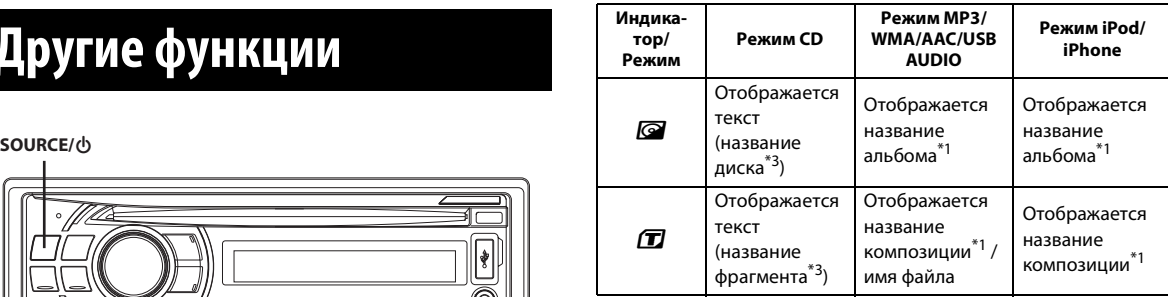

\*1 Содержимое тега

Если тег не содержит информацию, на экране отображается "ARTIST"/"ALBUM"/"SONG".

- \*2 Корневая папка отображается как "ROOT".
- \*3 Если отсутствует текстовая информация (название диска или композиции), отображается "DISC TEXT"/"TRACK TEXT".

#### <span id="page-18-3"></span>**О текстовом "режиме"**

При воспроизведении компакт-дисков с поддержкой текстовой информации отображается название диска или фрагмента. Такая текстовая информация помечается атрибутом "text".

#### *Примечания*

- Некоторые символы могут отображаться неправильно в зависимости от типа.
- Если на данном устройстве не удается воспроизвести нужную текстовую информацию, отображается сообщение "NO SUPPORT".
- В зависимости от содержимого текстовая информация или теги могут отображаться неправильно.

### <span id="page-18-4"></span>**Использование входного разъема AUX**

Подключите переносной аудиоплеер и т.д., просто подсоединив его ко входу на передней панели. Требуется дополнительный переходный кабель (стандартный кабель с разъемом RCA и мини-разъемом 3,5 или кабель с двумя мини-разъемами 3,5).

#### **Нажмите кнопку SOURCE и выберите режим AUX, чтобы прослушать переносное устройство.**

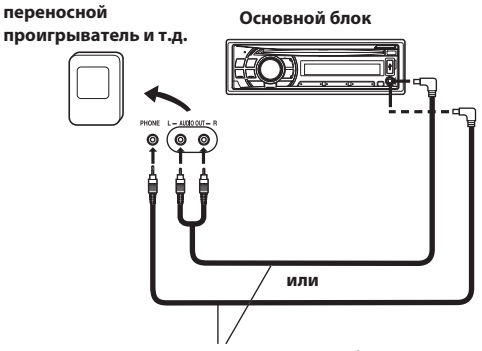

**Дополнительный переходный кабель (разъемы RCA [красный, белый] разъемы mini-jack 3,5) или (разъемы mini-jack 3,5).**

#### *Примечание*

• Если USB-накопитель напрямую подсоединен к терминалу USB то его размер или форма может мешать управлению, поэтому не подсоединяйте одновременно USB-накопитель и устройство к входному разъему AUX.

# <span id="page-19-0"></span>**Меню SETUP**

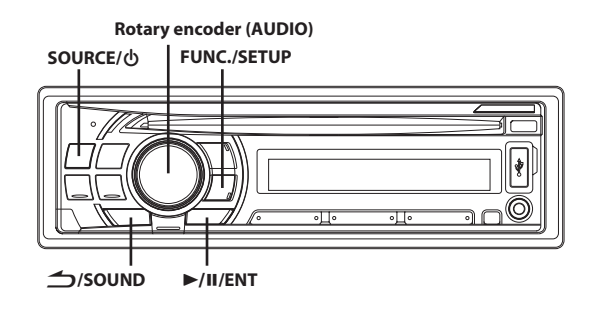

### <span id="page-19-1"></span>**Настройка**

Устройство можно гибко настроить под свои предпочтения для более удобного использования. В меню SETUP можно изменить настройки звука, визуального представления и т.д.

**Выполните действия 1-4, чтобы выбрать один из режимов SETUP и изменить его. Более подробные сведения о выбранном элементе меню SETUP см. ниже в соответствующем разделе.**

- **1 Нажмите и удерживайте кнопку FUNC.SETUP не менее 2 секунд, чтобы включить режим SETUP.**
- **2 Повернув Rotary encoder, выберите нужное меню SETUP и нажмите кнопку ENT.**

(например, выберите SUBWOOFER)

BT IN  $\leftrightarrow$  PLAY MODE  $\leftrightarrow$  AUX+ SETUP  $\leftrightarrow$  AUX+ NAME<sup>\*1</sup>  $\leftrightarrow$  AUX NAME  $\leftrightarrow$  POWER IC  $\leftrightarrow$  DEMO  $\leftrightarrow$  SUBWOOFER  $\leftrightarrow$  SUBW SYS<sup>\*2</sup>  $\leftrightarrow$ ILLUMINATI<sup>\*3</sup>  $\leftrightarrow$  SCROLLTYPE  $\leftrightarrow$  TEXT SCR  $\leftrightarrow$  FM-LEVEL  $\leftrightarrow$  ${\sf REGIONAL}^{*_4} \leftrightarrow {\sf PI}$  SEEK $^{*_5} \leftrightarrow {\sf CYRILLIC} \leftrightarrow {\sf BTIN}$ 

- \*1 Отображается в том случае, если режим AUX+ SETUP выключен (установлено значение ON).
- \*2 Отображается в том случае, если режим SUBWOOFER выключен (установлено значение ON).
- \*3 Только для модели CDE-126BT.
- \*4 [См. в разделе "Прием региональных \(местных\)](#page-11-2)  [RDS-станций" на стр. 12.](#page-11-2)
- \*5 [См. в разделе "Режим PI SEEK" на стр. 12](#page-11-3).
- **3 Измените настройку, поворачивая Rotary encoder.** (Например, выберите SUBW ON или SUBW OFF.)

#### **4 Нажмите и удерживайте кнопку FUNC.SETUP не менее 2 секунд, чтобы вернуться к обычному режиму.**

#### *Примечания*

- Нажмите кнопку **SOUND**, чтобы вернуться к предыдущему режиму.
- Если за 60 секунд не было выполнено ни одной операции, устройство автоматически переключается в обычный режим.

### <span id="page-19-2"></span>**Настройка BLUETOOTH**

#### <span id="page-19-3"></span>**Настройка соединения BLUETOOTH (BT IN)**

Используя технологию BLUETOOTH, можно осуществить вызов по мобильному телефону с поддержкой BLUETOOTH с использованием функции "Свободные руки".

#### **В Элемент настройки: BT IN**

#### **Значения:**

BT ADAPTER (начальная настройка) / BT OFF

#### *BT ADAPTER:*

Если используется функция BLUETOOTH, выберите ADAPTER. Подробную информацию о процедуре настройки [см. в разделе "НАСТРОЙКА BLUETOOTH" на стр. 23](#page-22-5).

*BT OFF:*

Установите значение OFF, когда не используется функция BLUETOOTH.

#### <span id="page-19-4"></span>**Настройка звука**

#### <span id="page-19-5"></span>**Регулировка уровней сигналов источников**

Если различие в уровнях громкости CD-плеера и FM-радио слишком велико, настройте уровень FM-сигнала.

#### **Элемент настройки: FM-LEVEL**

#### **Значения:**

FM-LV HI (начальная настройка) / FM-LV LOW

#### <span id="page-19-8"></span><span id="page-19-6"></span>**Включение и выключение СНЧ-динамика**

Если НЧ-динамик (сабвуфер) включен, выполните описанные ниже действия, чтобы настроить уровень его выходного сигнала.

- **1 В обычном режиме повторно нажимайте Rotary encoder (AUDIO), чтобы выбрать режим SUBWOOFER .**
- **2 Изменение функции выполняется путем поворота Rotary encoder.**

#### **Элемент настройки:** SUBWOOFER

#### **Значения:**

SUBW ON (начальная настройка) / SUBW OFF

*SUBW ON:*

Установите значение ON, когда включен сабвуфер. *SUBW OFF:*

Установите значение OFF, когда выключен сабвуфер.

#### <span id="page-19-7"></span>**Настройка сабвуфера**

Выберите SYS 1 или SYS 2, чтобы получить нужный низкочастотный эффект.

#### **Элемент настройки: SUBW SYS**

#### **Значения:**

SUBW SYS 1 (начальная настройка) / SUBW SYS 2

#### *SUBW SYS 1:* Уровень сигнала сабвуфера меняется в соответствии с главной настройкой уровня громкости.

#### *SUBW SYS 2:*

Регулировка уровня сигнала сабвуфера отличается от настройки основного уровня громкости. Например, даже при низких значениях уровня громкости можно слышать сигнал сабвуфера.

#### <span id="page-20-0"></span>**Настройка визуального представления**

#### <span id="page-20-1"></span>**Изменение цвета подсветки (только для моделей CDE-126BT)**

Можно изменить цвет подсветки следующих четырех кнопок. **SOURCE/ (b), BAND/TA,**  $\left|\frac{1}{2}\right|$ **,**  $\rightarrow$  $\left| \right|$ **.** 

#### **Элемент настройки: ILLUMINATI**

#### **Значения:**

ILUM TYPE1 (начальная настройка) / TYPE2 / TYPE3 / TYPE4

#### *TYPE1 :*

Цвет четырех кнопок синий, цвет остальных - красный. *TYPE2 :*

Цвет четырех кнопок зеленый, цвет остальных - зеленый. *TYPE3 :*

Цвет четырех кнопок желтый, цвет остальных - красный.

#### *TYPE4 :*

Цвет четырех кнопок красный, цвет остальных - красный.

#### <span id="page-20-2"></span>**Настройка прокрутки текста**

Выберите один из двух методов прокрутки. Выберите наиболее подходящий.

#### **Элемент настройки: SCROLLTYPE**

#### **Значения:**

SCR TYPE1 / SCR TYPE2 (начальная настройка)

#### *SCR TYPE1:* Символы прокручиваются справа налево по одному символу за раз.

#### *SCR TYPE2:*

Показ слов слева направо по одному символу за раз. После заполнения экрана он очищается, а остальные слова заголовка отображаются таким же образом.

#### <span id="page-20-3"></span>**Настройка прокрутки (TEXT SCR)**

Данный CD-плеер может прокручивать на экране имена диска и фрагментов, записанные на дисках CD-TEXT, а также текстовую информацию файлов MP3/WMA/AAC, имена папок и содержимое тегов.

#### **В Элемент настройки: TEXT SCR**

#### **Значения:**

SCR AUTO / SCR MANU (начальная настройка)

#### *SCR AUTO:*

Текстовая информация о компакт-диске, текстовая информация о папках и имена файлов прокручиваются автоматически.

#### *SCR MANU:*

Текстовая информация прокручивается на экране при загрузке диска, смене фрагмента и т.д.

#### *Примечание*

• Данное устройство прокручивает на экране названия из текстовой информации о компакт-диске, имена папок и файлов или содержимое тега.

#### <span id="page-20-4"></span>**Режим Демо**

В этом устройстве имеется функция демонстрационного режима.

#### **Элемент настройки:** DEMO

#### **Значения:**

DEMO ON / DEMO OFF (начальная настройка)

#### *Примечание*

• Чтобы выйти из демонстрационного режима, выберите настройку DEMO OFF.

#### <span id="page-20-5"></span>**Настройка языка (CYRILLIC)**

Установите отображаемый на экране устройства язык.

#### **Элемент настройки: CYRILLIC**

#### **Значения:**

OFF (начальная настройка) / ON

- *OFF :*
	- Английский, латинские символы
- *ON :*
	- Русский, английский

#### *Примечание*

• Экранные сообщения на русском языке для данного устройства см. в приведенной ниже таблице.

### **Таблица символов для русского языка**

**D:** Дисплей **C:**Символ

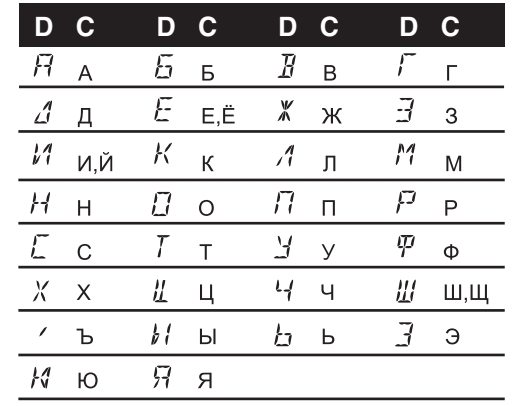

#### <span id="page-20-6"></span>**MP3/WMA/AAC**

#### <span id="page-20-7"></span>**Воспроизведение данных MP3 (PLAY MODE)**

Данное устройство способно воспроизводить данные звукового компакт-диска и данные MP3/WMA/AAC (записанные в формате Enhanced CD (CD Extra)). Однако в некоторых случаях при воспроизведении компакт-дисков расширенного формата возможны трудности. В таком случае можно выбрать воспроизведение только одного сеанса, содержащего данные звукового компакт-диска (CD-данные). Если диск содержит данные CD- и MP3/WMA/AAC, то воспроизведение начинается с CD-данных.

#### **Элемент настройки: PLAY MODE**

#### **Значения:**

CD-DA (начальная настройка) / CDDA/MP3

#### *CD-DA:*

Могут воспроизводиться CD-данные из сеанса 1.

#### *CDDA/MP3:*

Могут воспроизводиться CD-данные, файлы MP3/WMA/AAC в смешанном режиме и диски с несколькими сеансами записи.

#### *Примечание*

• Выполните данную настройку, прежде чем вставлять диск. Если диск уже вставлен, сначала извлеките его.

#### <span id="page-21-0"></span>**Внешнее устройство**

#### <span id="page-21-1"></span>**Подключение к внешнему усилителю (POWER IC)**

Если подключен внешний усилитель, то качество звука можно улучшить, отключив питание встроенного усилителя.

#### **Элемент настройки: POWER IC**

#### **Значения:**

POW ON (начальная настройка) / POW OFF

#### *POW ON :*

Динамики подключены к встроенному усилителю.

#### *POW OFF :*

Используйте этот режим, когда линейный выход данного устройства используется для подключения к внешнему усилителю. При использовании этой настройки внутренний усилитель главного блока отключается и не влияет на динамики.

**POW ON :**

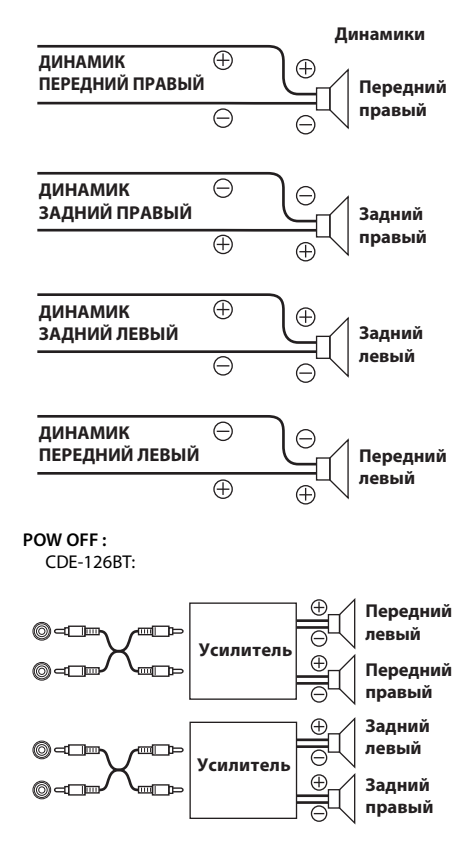

CDE-125BT:

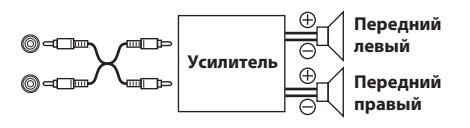

#### *Примечание*

• Звук от системы не поступает, если выходной сигнал отключен (OFF).

#### <span id="page-21-4"></span><span id="page-21-2"></span>**Настройка режима AUX+ SETUP**

В разъем Full Speed данного устройства можно подключить внешнее устройство (например, портативный музыкальный проигрыватель). Для создания соединения AUX IN требуется преобразовательный кабель (KCE-237B) (приобретается дополнительно).

Портативное музыкальное устройство и iPod/iPhone невозможно одновременно подключить к разъему Full Speed.

#### **Элемент настройки:** AUX+ SETUP

#### **Значения:**

AUX+ ON / AUX+ OFF (начальная настройка)

#### *AUX+ ON*\*  *:*

Установите ON (вкл.), если подключено переносное устройство. Если нажать **SOURCE** и выбрать AUX+, звуковой сигнал от переносного устройства подается на вход данного устройства.

\* Если для параметра AUX+ установлено значение ON, можно изменить отображаемое название AUX+. Нажмите кнопку **ENT**, если для параметра AUX+ установлено значение ON, выберитеAUX+ NAME, повернув **Rotary encoder**, а затем нажмите кнопку **ENT**. После этого поверните **Rotary encoder**, чтобы выбрать имя для AUX+.

#### *AUX+ OFF:*

При подключении iPod/iPhone установите значение OFF.

#### <span id="page-21-3"></span>**Настройка режима AUX NAME**

В режиме настройки SETUP можно изменить отображаемое AUX NAME.

#### **Элемент настройки:** AUX NAME

#### **Значения:**

AUXILIARY\*1 (начальная настройка) / TV / DVD / PORTABLE\*2 / GAME

- \*1 После завершения настройки на устройстве будет отображаться AUX.
- \*2 После завершения настройки на устройстве будет отображаться PMD.

# <span id="page-22-0"></span>**Звонки Hands-Free BT**

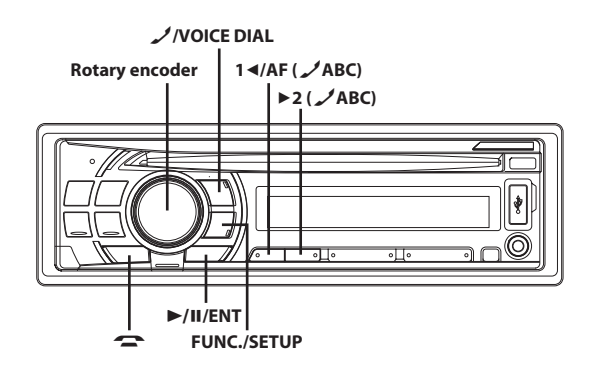

### <span id="page-22-1"></span>**Настройка перед использованием**

### <span id="page-22-2"></span>**О BLUETOOTH**

BLUETOOTH - это беспроводная технология, которая позволяет устанавливать связь между мобильным устройством или персональным компьютером на небольших расстояниях. С помощью этой технологии можно осуществить вызов по мобильному телефону с использованием функции Свободные руки или осуществить передачу данных между устройствами с поддержкой BLUETOOTH.

#### *Примечания*

- Некоторые устройства с поддержкой BLUETOOTH не удастся подключить к данному устройству в зависимости от версии BLUETOOTH.
- Правильная работа данного устройства со всеми устройствами с поддержкой BLUETOOTH не гарантируется. Для получения информации об обращении с устройством с поддержкой BT обратитесь к своему дилеру ALPINE или посетите веб-сайт ALPINE.
- В некоторых условиях беспроводное соединение BLUETOOTH может быть неустойчивым.
- Прежде чем выполнить телефонный звонок или операции настройки обязательно остановите машину в безопасном месте.
- Функции могут отличаться в зависимости от подключенных устройств с поддержкой BLUETOOTH. См. также руководство пользователя подключенных устройств.
- При поиске данного устройства с помощью телефона с поддержкой BLUETOOTH имя устройства отобразится как имя представительной модели.

### <span id="page-22-3"></span>**Перед использованием функции телефона Hands-Free ("Свободные руки")**

Перед использованием функции телефона "Свободные руки" необходимо выполнить следующие настройки.

**Установите для параметра "BT IN" значение BT ADAPTER. [См. в разделе "Настройка соединения](#page-19-3)  [BLUETOOTH \(BT IN\)" на стр. 20](#page-19-3).**

#### *Примечание*

• Перед использованием телефона с функцией Hands-Free его необходимо согласовать с данным устройством. [См. в разделе](#page-22-5)  ["НАСТРОЙКА BLUETOOTH" на стр. 23.](#page-22-5)

### <span id="page-22-4"></span>**Подключение устройства с поддержкой BLUETOOTH (согласование)**

Подробную информацию об управлении с устройства с поддержкой BLUETOOTH см. в руководстве пользователя устройства с поддержкой BLUETOOTH.

- **1 Установите соединение BLUETOOTH с устройства с поддержкой BLUETOOTH.**
- **2 На подключенном устройстве отображается PIN-код ("0000").**

#### *Примечание*

• Значение PIN-кода "0000".

- **3 Введите PIN-код ("0000") на устройстве с поддержкой BLUETOOTH.**
- **4 При успешном подключении этого устройства к устройству с поддержкой BLUETOOTH отобразится индикация "CONNECTED", а затем устройство вернется в обычный режим.**

#### *Примечания*

- Регистрационный номер 5 удаляется при переводе ключа зажигания из положения ACC в положение выключения (OFF). Если были зарегистрированы все 5 устройств, шестое устройство зарегистрировать не удастся. Чтобы зарегистрировать другое устройство, сначала удалите одно из устройств 1-5.
- Если устройство с поддержкой BLUETOOTH успешно подключено, то при следующем включении зажигания автомобиля устройство автоматически установит соединение с устройством, подключенным раньше. Однако может произойти сбой соединения. Если произошел сбой при автоматическом соединении, попробуйте установить соединение с устройством вручную.
- Установите для параметра "VISIBLE M" значение VISI M ON, чтобы данное устройство смогло распознать мобильный телефон, [см. в разделе "Настройка режима поиска" на стр. 24.](#page-23-2) Информацию об операции ввода ключа доступа (пароля) мобильного телефона см. руководство пользователя мобильного телефона.

### <span id="page-22-5"></span>**НАСТРОЙКА BLUETOOTH**

### <span id="page-22-6"></span>**Операция настройки BLUETOOTH**

Действия 1 - 4 являются общими для различных функций BLUETOOTH. Подробную информацию см. в описании отдельной функции.

#### *Примечания*

- Во время вызова не удастся выполнить операцию настройки BLUETOOTH.
- Задайте для параметра "BT IN" значение BT ADAPTER, а затем выполните операцию настройки BLUETOOTH.
- **1 Нажмите и удерживайте кнопку FUNC.SETUP не менее 2 секунд, чтобы включить режим SETUP.**

#### **2 Повернув Rotary encoder, выберите нужные пункты и нажмите ►/II/ENT.**

BT IN  $\leftrightarrow$  BT MENU<sup>\*</sup>  $\leftrightarrow$  PAIRED DEV<sup>\*</sup>  $\leftrightarrow$  VISIBLE M<sup>\*</sup>  $\leftrightarrow$  AUTO ANS<sup>\*</sup>  $\leftrightarrow$  CLEAR DEV<sup>\*</sup>  $\leftrightarrow$  SEV NAME<sup>\*</sup>  $\leftrightarrow$  MIC INPUT<sup>\*</sup>  $\leftrightarrow$  SPEAKER SL<sup>\*</sup>  $\leftrightarrow$ FW VERSION<sup>\*</sup>  $\leftrightarrow$  FW UPDATE<sup>\*</sup>

 $E$ сли для параметра "BT IN" установлено значение BT ADAPTER, отображаются описанные выше пункты.

#### **3 Измените настройки, поворачивая Rotary encoder.**

**4 Нажмите и удерживайте кнопку FUNC.SETUP не менее 2 секунд.**

Режим SETUP отменен.

#### <span id="page-23-0"></span>**Настройка языка меню BT**

В меню BT можно выбрать 6 языков.

#### **Элемент настройки:** BT MENU

#### **Значения:**

ENGLISH / DEUTSCH / FRANCAIS / ESPANOL / ITALIANO / NEDERLANDS

#### <span id="page-23-1"></span>**Настройка устройства BLUETOOTH**

Выберите одно из 5 подключенных устройств с поддержкой BLUETOOTH, которые были предварительно зарегистрированы.

#### **Элемент настройки: PAIRED DEV**

**Повернув Rotary encoder, выберите нужное устройство с поддержкой BLUETOOTH (подключение которого требуется изменить) и нажмите кнопку**   $\blacktriangleright$ /II/ENT.

#### *Примечания*

- Если подключение было успешно изменено, в течение 2 секунд будет отображаться "CONNECTED" и загорится индикатор  $\textcircled{\S},$ а затем отобразится экран SETUP.
- В случае ввода неправильного пароля или ошибки соединения отобразится "FAILED".
- Если требуется подключить другое устройство с поддержкой BLUETOOTH, подключите устройство с поддержкой BLUETOOTH после отключения текущего устройства с поддержкой BLUETOOTH. Значение PIN-кода "0000".

#### <span id="page-23-2"></span>**Настройка режима поиска**

Можно задать, будет ли данное устройство распознаваться с устройства с поддержкой BLUETOOTH или нет. При обычных условиях установите значение VISI M ON.

#### **Элемент настройки:** VISIBLE M

#### **Значения:**

VISI M ON / VISI M OFF

#### *VISI M ON:*

Данное устройство будет распознаваться с устройства с поддержкой BLUETOOTH.

#### *VISI M OFF:*

Данное устройство не будет распознаваться с устройства с поддержкой BLUETOOTH.

#### *Примечание*

• В зависимости от настроек мобильного телефона, возможно, потребуется пароль. Информацию о вводе пароля мобильного телефона см. в руководстве пользователя мобильного телефона.

#### <span id="page-23-3"></span>**Настройка автоматического приема вызова (Auto Answer)**

Можно включить или выключить автоматический прием вызова.

#### **Элемент настройки:** AUTO ANS

#### **Значения:**

AT ANS ON / AT ANS OFF

*AT ANS ON:*

При поступлении вызова он будет принят автоматически по прошествии 5 секунд.

#### *AT ANS OFF:*

При поступлении вызова он не будет принят автоматически. Нажмите , чтобы принять вызов.

#### *Примечание*

• Если на мобильном телефоне установлен прием вызовов, вызов будет принят автоматически, даже если для данного параметра установлено значение OFF.

#### <span id="page-23-4"></span>**Удаление устройства BLUETOOTH из списка**

Можно удалить информацию о ранее подключенных устройствах с поддержкой BLUETOOTH.

#### **Элемент настройки:** CLEAR DEV

- **1 Повернув Rotary encoder, выберите устройства с поддержкой BLUETOOTH для удаления и нажмите кнопку ▶/II/ENT.**
- **2 Повернув Rotary encoder, выберите CLEAR YES для подтверждения удаления и нажмите кнопку ENT.**

#### *Примечания*

- Если выбрать CLEAR NO, удаления не произойдет.
- Регистрационный номер 5 удаляется при переводе ключа зажигания из положения ACC в положение отключения.

#### <span id="page-23-5"></span>**Отображение названия поставщика услуг телефонной связи**

Отобразится название поставщика услуг подключенного устройства с поддержкой BLUETOOTH. Если устройство с поддержкой BLUETOOTH не подключено, отобразится индикация "ID UNSENT".

#### **В Элемент настройки:** SEV NAME

#### *Примечание*

• Названия некоторых поставщиков услуг телефонной связи отобразить не удастся в связи с особенностями типа услуг. "ID UNSENT" отобразится.

#### <span id="page-23-6"></span>**Настройка громкости входа микрофона**

Уровень громкости входа можно увеличить или уменьшить.

#### **Элемент настройки: MIC INPUT**

Поверните **Rotary encoder**, чтобы выбрать нужное значение уровня громкости (0~7).

#### *Примечание*

• Эту настройку не удастся выполнить при выполнении телефонного вызова. Выполните ее перед выполнением вызова.

#### <span id="page-24-0"></span>**Выбор динамика для вывода сигнала**

Для вывода сигнала с телефона можно выбрать подключенный в машине динамик.

#### **Элемент настройки:** SPEAKER SL

#### **Значения:**

ALL / F-L / F-R / F-LR

*ALL:*

Звук будет выводиться через все динамики машины.

*F-L:*

Звук будет выводиться только через передний левый динамик.

#### *F-R:*

Звук будет выводиться только через передний правый динамик.

#### *F-LR:*

Звук будет выводиться через передний правый и левый динамики.

#### *Примечание*

• Эту настройку не удастся выполнить при выполнении телефонного вызова. Выполните ее перед выполнением вызова.

#### <span id="page-24-1"></span>**Отображение версии программного обеспечения**

Отображение версии текущего программного обеспечения.

#### **Элемент настройки: FW VERSION**

#### <span id="page-24-2"></span>**Обновление программного обеспечения**

Последующее обновление микропрограммного обеспечения BLUETOOTH (для совместимости телефонов) пользователем будет доступно для данного устройства.

Информацию об обновлении микропрограммного обеспечения BLUETOOTH см. на местном веб-сайте Alpine или выберите страну проживания на главной странице Alpine Europe (http://www.alpine-europe.com).

**Элемент настройки: FW UPDATE** 

### <span id="page-24-3"></span>**Функция телефона Hands-Free**

#### <span id="page-24-4"></span>**О функции телефона Hands-Free**

Вызов по телефону с использованием функции Hands-Free можно осуществить при использовании с данным устройством мобильного телефона с поддержкой профилей HSP (профиль наушников) и HFP (профиль гарнитуры).

#### *Примечания*

- Не выполняйте вызовы с использованием функции Hands-Free в случае интенсивного дорожного движения или при движении по извилистым улицам.
- При выполнении вызова закройте окна, чтобы снизить фоновый шум.
- Если оба абонента используют устройства с функцией Свободные руки или вызов осуществляется в шумных условиях, будет трудно расслышать голос собеседника.
- В зависимости от состояния телефонной линии или используемых мобильных устройств голоса могут звучать неестественно.
- При использовании микрофона говорите непосредственно в микрофон, чтобы обеспечить максимально высокое качество звучания

• Определенные функции мобильного телефона зависят от характеристик и параметров сети конкретного поставщика услуг. Кроме того, некоторые функции могут быть не активированы поставщиком услуг и/или функциональность может быть ограничена настройками сети поставщика. По вопросам доступности определенных функций и функциональности всегда обращайтесь к своему поставщику услуг.

Информация о всех функциях, функциональности и других технических характеристиках изделия, а также информация, содержащаяся в руководстве пользователя, основана на самых последних данных и считается достоверной на момент печати. Компания Alpine оставляет за собой право на внесение изменений в любую информацию или технические характеристики без предварительного уведомления или каких-либо обязательств.

#### <span id="page-24-5"></span>**Прием вызова**

Входящие звонки сопровождаются звуком входящего вызова и отображением сообщения (PHONE).

#### **Нажмите .**

Вызов будет принят.

#### *Примечания*

- Когда для параметра "AUTO ANS" установлено значение AT ANS ON, вызов можно принять автоматически. [См. в разделе](#page-23-3)  ["Настройка автоматического приема вызова \(Auto Answer\)" на](#page-23-3)  [стр. 24.](#page-23-3)
- Во время вызова звук от источника на устройстве будет отключен. После завершения вызова воспроизведение возобновится.

#### <span id="page-24-6"></span>**Окончание вызова**

Нажмите и удерживайте кнопку **•** не менее 2 секунд. Вызов будет завершен.

#### *Примечание*

 $\mathcal{B}$ о время приема можно завершить вызов, нажав кнопку  $\mathcal{L}$ .

#### <span id="page-24-7"></span>**Функция повторного набора**

Последний набранный номер можно набрать повторно.

#### **После завершения вызова будет отображаться**

**"----------", нажмите кнопку в течение 5 секунд.**

Телефон выполнит повторный набор номера.

#### *Примечание*

• В случае звонка с неизвестного номера функцию повторного набора для осуществления обратного вызова использовать не удастся.

#### <span id="page-24-8"></span>**Осуществление вызова**

В журнал вызовов записываются последние набранные/принятые/ пропущенные номера. Существует несколько способов осуществления вызова на основе функции "Осуществление вызова". Действия 1 - 5 являются общими для различных способов осуществления этих вызовов. Подробную информацию см. в отдельных категориях осуществления вызовов.

#### **1 Нажмите .**

Отобразится список способов выполнения исходящих вызовов.

#### **2 Поверните Rotary encoder, чтобы выбрать режим исходящего вызова.**

#### *Значения:*

Когда для параметра "BT MENU" установлено значение "ENGLISH".

DIALLED / RECEIVED / MISSED / PHONE BOOK

#### *DIALLED:*

Журнал набранных номеров

#### *RECEIVED:*

Журнал принятых вызовов

#### *MISSED:*

Журнал пропущенных входящих вызовов

#### *PHONE BOOK:*

Телефонная книга

Когда для параметра "BT MENU" установлено значение "DEUTSCH".

GEWAEHLT / ANGENOMMEN / VERPASST / TEL-BUCH

Когда для параметра "BT MENU" установлено значение "FRANCAIS".

COMPOSES / RECUS / MANQUES / REPERTOIRE

Когда для параметра "BT MENU" установлено значение "ESPANOL".

REALIZADAS / RECIBIDAS / PERDIDAS / AGENDA

Когда для параметра "BT MENU" установлено значение "ITALIANO".

EFFETTUATE / RICEVUTE / PERSE / RUBRICA

Когда для параметра "BT MENU" установлено значение "NEDERLANDS".

GEKOZEN / ONTVANGEN / GEMISTE / TEL BOEK

#### *Примечание*

• Более подробную информацию [см. в разделе "Настройка языка](#page-23-0)  [меню BT" на стр. 24.](#page-23-0)

### $3$  **Нажмите**  $\blacktriangleright$ /II/ENT.

Активируется режим выполнения исходящего вызова и отображается список режима.

#### *Примечание*

• Для отображения списка может потребоваться некоторое время, кроме того, сразу после подключения список может не соответствовать последним данным.

#### **4 Повернув Rotary encoder, выберите имя или телефонный номер из списка.**

#### *Примечание*

• Функцию пропуска по алфавиту можно использовать для поиска имени или номера в телефонной книге. Более подробную информацию [см. в разделе "Функция пропуска по алфавиту в](#page-25-4)  [телефонной книге" на стр. 26.](#page-25-4)

#### $5$  **Нажмите**  $\blacktriangleright$ /II/ENT.

Будет набран указанный номер.

Если в телефонной книге на одно имя зарегистрировано несколько номеров, выберите имя\* , нажмите кнопку **ENT**, а затем повернув **Rotary encoder**, выберите нужный номер и нажмите кнопку **ENT**; при этом будет набран указанный номер. После выбора имени нажмите и удерживайте кнопку **ENT** не менее 2 секунд; при этом будет набран номер по умолчанию для указанного имени. Для некоторых подключенных мобильных телефонов, возможно, эту функцию не удастся использовать.

\* Если название не удастся распознать, то будет отображаться номер по умолчанию.

#### *Примечания*

- Отображаются имена, зарегистрированные в телефонной книге. Если имя не зарегистрировано, отображается номер. Если отобразить имя и номер не удается, будет отображено "ID UNSENT".
- Если вызов выполняется непосредственно с согласованного с устройством мобильного телефона, номер телефона не отображается; в этом случае не удастся повторно набрать номер с помощью устройства.

#### <span id="page-25-0"></span>**Повторный набор номера из журнала исходящих вызовов**

Набранные телефонные номера хранятся в журнале исходящих вызовов. Можно найти номер в журнале исходящих вызовов и выполнить его повторный набор.

#### **Элемент настройки: DIALLED**

#### <span id="page-25-1"></span>**Набор номера из журнала входящих вызовов**

Телефонные номера принятых вызовов хранятся в списке принятых вызовов. Можно найти эти номера в данном списке и набрать их.

#### **Элемент настройки: RECEIVED**

#### <span id="page-25-2"></span>**Набор номера из журнала пропущенных входящих вызовов**

Телефонные номера пропущенных вызовов хранятся в списке пропущенных вызовов. Можно найти эти номера в данном списке и набрать их.

#### **Элемент настройки:** MISSED

#### <span id="page-25-3"></span>**Набор номера из телефонной книги**

С мобильного телефона можно загрузить до 1000 телефонных номеров. Выберите имя из списка телефонной книги и выполните вызов.

#### **Элемент настройки: PHONE BOOK**

#### *Примечания*

- Если через телефонную книгу не удается найти имя, отобразится индикация "----------" .
- Порядок отображения списка зависит от особенностей мобильного телефона.
- Если во время подключения мобильного телефона к устройству в журнал вызовов или телефонную книгу были добавлены новые записи (или удалены), отображенный на устройстве список, возможно, не будет отображать последние изменения. Если список не был обновлен, правильно осуществить вызов не удастся.

#### <span id="page-25-4"></span>**Функция пропуска по алфавиту в телефонной книге**

При использовании начальной функции пропуска происходит переход к следующему номеру, символу или букве, например, от A к Б, от Б к В.

Можно выполнять пропуск в обратном порядке, например, от буквы Б к A, с помощью кнопки **1AF (ABC)**.

#### **Для использования функции пропуска по алфавиту в режиме поиска нажмите кнопку 1AF или 2 (ABC).**

Будет выполняться переход по списку к следующему номеру, символу или букве.

### <span id="page-26-0"></span>**Голосовой набор номера**

Можно набрать номер, произнеся его.

**1 Нажмите и удерживайте кнопку VOICE DIAL не менее 2 секунд.**

Активируется режим разговора и отобразится "SPEAK".

**2 Произнесите в микрофон нужный телефонный номер и имя.**

#### *Примечания*

- Эту операцию можно выполнить только в том случае, если подключен мобильный телефон с поддержкой функции голосового набора номера. Если мобильный телефон не поддерживает эту функцию, в течение 2 секунд будет отображаться "NO SUPPORT".
- Работа функции голосового вызова зависит от уровня распознавания мобильного телефона и места расположения микрофона. Помните, где расположен микрофон.
- Выполнение операции голосового набора номера зависит от особенностей данной функции конкретного мобильного телефона. Подробную информацию см. в руководстве пользователя мобильного телефона.
- Если названное имя не обнаружено, в течение 2 секунд будет отображаться "NO CALL".
- При выполнении вызова с помощью голосового набора отобразить номер телефона или имя не удастся.

### <span id="page-26-1"></span>**Настройка громкости во время приема вызова**

Во время вызова можно настроить уровень громкости.

#### **Отрегулируйте громкость, поворачивая Rotary encoder.**

#### *Примечание*

• Возможно, потребуется увеличить громкость выше обычного уровня при воспроизведении аудио. Однако значительное увеличение громкости может привести к возникновению обратной связи. Если возникновение обратной связи связано с увеличением громкости, уменьшите громкость настолько, чтобы обратная связь пропала. Увеличение расстояния от микрофона до главных динамиков машины (например, установка микрофона на солнцезащитный козырек) также поможет ослабить обратную связь при высокой громкости.

### <span id="page-26-2"></span>**Операция переключения вызовов**

Эта функция позволяет начать передачу аудио с мобильного телефона на динамики машины при выполнении вызова.

#### **Во время вызова нажмите и удерживайте кнопку ENT не менее 2 секунд, чтобы переключить вызов между этим устройством и мобильным телефоном.**

#### *Примечание*

• На некоторых мобильных телефонах эту операцию, возможно, выполнить не удастся.

# <span id="page-26-3"></span>**USB Memory (приобретается дополнительно)**

**SOURCE/** 

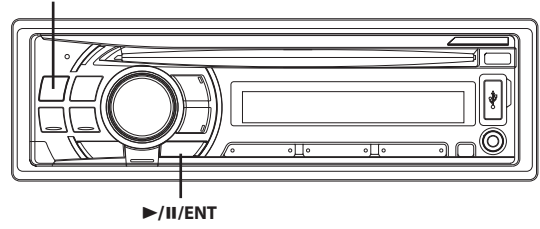

### <span id="page-26-4"></span>**Воспроизведение файлов MP3/WMA/AAC с USB-накопителя (приобретается дополнительно)**

В таблице ниже приведены типы файлов, которые можно воспроизводить на каждой модели при подключении USB-накопителя, содержащего файлы формата MP3/WMA/AAC.

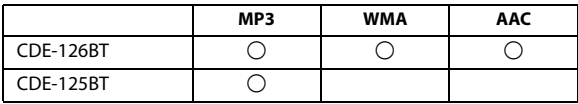

- **1 Нажмите SOURCE, чтобы переключиться в режим USB AUDIO.**
- **2 Чтобы приостановить воспроизведение, нажмите кнопку ▶/II/ENT.**

Чтобы возобновить воспроизведение, нажмите кнопку **ENT** еще раз.

#### *Примечания*

- Корневая папка отображается как "ROOT" в режиме поиска по имени папки (Folder Name Search).
- При выполнении поиска в режиме USB будет остановлена любая воспроизводимая композиция.
- При воспроизведении файлов с USB-накопителя управление осуществляется также, как и при воспроизведении файлов MP3/ WMA/AAC с компакт-дисков. Более подробную информацию [см.](#page-13-0)  [в разделе "CD/MP3/WMA/AAC" на стр. 14](#page-13-0).
- Перед отключением USB-устройства переключитесь на другой источник или поставьте на паузу.
- При воспроизведении файла, записанного с переменной скоростью передачи битов (VBR), может отображаться неправильное время воспроизведения.

## <span id="page-27-0"></span>**Подключение USB-накопителя (приобретается дополнительно)**

#### <span id="page-27-1"></span>**Подключите USB-накопитель**

- **1 Откройте крышку терминала USB.**
- **2 Вставьте USB-накопитель в терминал USB напрямую или через кабель USB.**

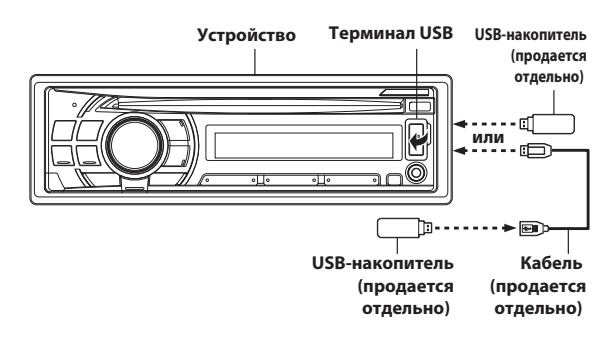

### <span id="page-27-2"></span>**Извлечение USB-накопителя**

**1 Осторожно извлеките USB-накопитель из кабеля USB или терминала USB.**

#### **2 Закройте крышку терминала USB.**

#### *Примечания*

- Выберите другой источник музыкальных композиций (не USB-накопитель) и извлеките USB-накопитель из разъема. При извлечении USB-накопителя из разъема в режиме USB-источника может нарушиться целостность данных.
- Не допускайте перекосов USB-накопителя при его извлечении из разъема.
- Если от динамиков не поступает звуковой сигнал или если USB-накопитель не обнаружен системой, извлеките его и вставьте повторно.
- Прокладывайте USB-кабель отдельно от других кабелей.
- После извлечения USB-накопителя закройте крышку терминала USB во избежание попадания внутрь пыли или посторонних объектов, что может привести к неисправности.

## <span id="page-27-3"></span>**О файлах MP3/WMA/AAC, содержащихся в USB-накопителе**

#### *Воспроизведение данных MP3/WMA/AAC*

Сначала выполняется подготовка, а затем сохранение файлов MP3/ WMA/AAC на USB-накопителе. Это устройство может распознавать на USB-накопителе не менее 100 папок и 100 файлов в папке. Воспроизведение может оказаться невозможным, если

содержимое USB-накопителя не соответствует описанным выше ограничениям.

Не допускайте, чтобы время воспроизведения файла превысило 1 час.

#### *Поддерживаемые носители*

Это устройство может воспроизводить данные с USB-носителей.

#### *Поддерживаемые файловые системы*

Это устройство поддерживает файловые системы FAT 16/32 для USB-накопителей.

# <span id="page-27-4"></span>**iPod/iPhone (приобретается дополнительно)**

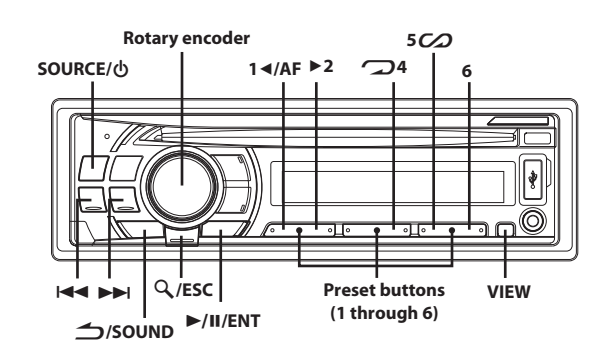

### <span id="page-27-5"></span>**Подсоединение iPod/iPhone**

К данному устройству можно подключить устройство iPod/iPhone с помощью соединительного кабеля ALPINE FULL SPEED (KCE-433iV) (продается отдельно). Если устройство подключено с помощью такого кабеля, то функции управления iPod не работают.

#### *Примечания*

- Установите для параметра AUX+ SETUP значение OFF, если подключено устройство iPod/iPhone ([см. в разделе "Настройка](#page-21-2)  [режима AUX+ SETUP" на стр. 22](#page-21-2)).
- При подключении iPhone к этому устройству его можно использовать в качестве устройства iPod. При использовании устройства iPhone в качестве телефона с функцией "Свободные руки", используйте устройство со встроенной функцией BLUETOOTH.
- При подключении к устройству можно также использовать функции Интернет и телефона iPod touch или iPhone и пр. Однако при использовании этих функций воспроизведение композиций прерывается или устанавливается на паузу, при этом во избежание неисправностей пользоваться устройством не рекомендуется.
- Не оставляйте iPod/iPhone в автомобиле, иначе это может привести к повреждению, так как механизм устройства очень чувствителен к воздействию высоких температур и влажности.

#### **Модели iPod/iPhone, которые можно использовать с данным устройством**

• Гарантируется совместимость с устройствами Made for iPod (Сделано для iPod). Правильная работа с более ранними версиями не гарантируется. iPod touch (конец 2009 года): версия 3.1.3 iPod nano (5-е поколение): версия 1.0.2 iPod classic (конец 2009 года): версия 2.0.4 iPod touch (2-е поколение): версия 3.1.3 iPod nano (4-е поколение): версия 1.0.4 iPod classic (120 ГБ): версия 2.0.1 iPod touch (1-е поколение): версия 3.1.3 iPod nano (3-е поколение): версия 1.1.3 iPod classic (80, 160 ГБ): версия 1.1.2 iPod nano (2-е поколение): версия 1.1.3 iPod с поддержкой видео: версия 1.3 iPod nano (1-е поколение): версия 1.3.1

- Гарантируется совместимость с устройствами Made for iPhone (сделано для iPhone). Правильная работа с более ранними версиями не гарантируется. iPhone 3GS: версия 3.1.3 iPhone 3G: версия 3.1.3 iPhone: версия 3.1.3
- Чтобы точно определить модель устройства iPod, см. документ Apple "Identifying iPod models" на веб-странице http://support.apple.com/kb/HT1353
- Данное устройство не поддерживает функцию воспроизведения видео с устройства iPod/iPhone, даже если используется кабель для воспроизведения видео.

### <span id="page-28-0"></span>**Воспроизведение**

- **1 Нажмите SOURCE, чтобы переключиться в режим iPod.**
- **2 Нажмите кнопку I<< или ▶▶**, чтобы выбрать нужную **композицию.**

Для быстрой перемотки текущей дорожки назад/вперед нажмите и удерживайте кнопку или .

**3 Чтобы приостановить воспроизведение, нажмите кнопку ▶/II/ENT.** 

Чтобы возобновить воспроизведение, нажмите кнопку **ENT** еще раз.

#### *Примечания*

- Воспроизведение композиции на устройстве iPod/iPhone, подключенном к данному устройству, продолжится с места, где она была приостановлена после отсоединения.
- При прослушивании эпизода из выбранного подкастинга или аудиокниги можно переключиться на другой эпизод нажатием **1AF** или **2**.
- В эпизоде может быть несколько фрагментов. Можно выбрать другой фрагмент нажатием  $\blacktriangleright\blacktriangleleft$  или  $\blacktriangleright\blacktriangleright\blacktriangleright\blacktriangleright\blacktriangleleft$ .

### <span id="page-28-1"></span>**Поиск нужной композиции**

Устройство iPod/iPhone может содержать сотни композиций. За счет использования информации о файлах в тегах и организации композиций по спискам воспроизведения функции поиска данного устройства облегчают поиск нужной композиции. Каждая музыкальная категория имеет свою собственную иерархию. Используйте режим поиска Список воспроизведения/ Исполнитель/Альбом/Композиция/Podcast/Жанр/Композитор/ Аудиокнига, чтобы сузить поиск с помощью представленной ниже таблицы.

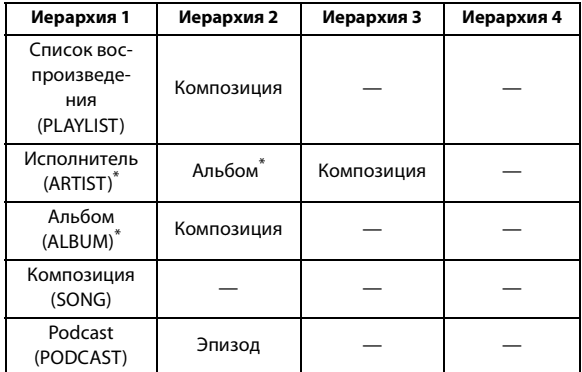

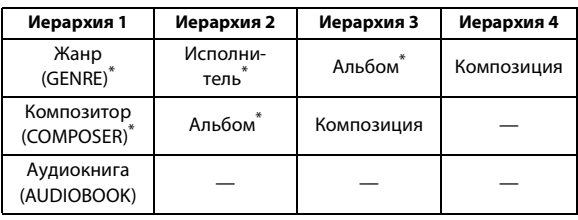

#### *Пример:*

Поиск по имени исполнителя. В следующем примере объясняется, как выполняется поиск по

имени исполнителя (ARTIST). Для этой же операции можно использовать другой режим поиска, но без смены иерархии.

**1 Нажмите кнопку ESC, чтобы активировать режим выбора вида поиска.**

Загорится индикатор " $Q$ ".

**2 Повернув Rotary encoder, выберите режим поиска ARTIST и нажмите кнопку ▶/II / ENT.** 

 $PLAYLIST \leftrightarrow ARTIST \leftrightarrow ALBUM \leftrightarrow SONG \leftrightarrow PODCAST \leftrightarrow GENRE$  $\leftrightarrow$  COMPOSER  $\leftrightarrow$  AUDIOBOOK  $\leftrightarrow$  PLAYLIST

- **3 Повернув Rotary encoder, выберите нужного исполнителя, а затем нажмите кнопку ENT.**
- **4 Повернув Rotary encoder, выберите нужный альбом нажмите кнопку ENT.**
- **5 Повернув Rotary encoder, выберите нужную композицию, а затем нажмите кнопку ENT.**

#### *Примечания*

- Если нажать и удерживать кнопку **ENT** не менее 2 секунд в любой иерархии (кроме SONG и AUDIOBOOK), начнется воспроизведение всех композиций из выбранной иерархии.
- Выберите [ALL] в режиме поиска по маске  $\frac{a}{b}$ , а затем нажмите и удерживайте кнопку **ENT** не менее 2 секунд, чтобы начать воспроизведение всех композиций устройства iPod/ iPhone или выбранного режима поиска.
- Если в данном режиме поиска нажать и удерживать **ESC** не менее 2 секунд, или если в течение 10 секунд не было выполнено ни одной операции, то выполняется выход из данного режима поиска.
- Если в данном режиме поиска нажать кнопку **SOUND**, то выполнится возврат к предыдущему режиму.
- При выполнении поиска в режиме воспроизведения M.I.X. режим M.I.X. отключается.
- На экране отображается сообщение "NO SONG", если в выбранном списке воспроизведения в режиме поиска PLAYLIST не найдена ни одна композиция.
- "На экране отображается "NO PODCAST", если в устройстве iPod/iPhone в режиме поиска PODCAST не обнаружены данные подкастинга.
- "На экране отображается "NOAUDIOBOK", если в устройстве iPod/iPhone в режиме поиска AUDIOBOOK не обнаружены аудиокниги.
- Если в режиме поиска Playlist выбрать элемент "iPod name", сохраненный в устройстве iPod/iPhone, и нажать кнопку **ENT**, то можно выполнять поиск по всем композициям на данном устройстве iPod/iPhone. Кроме того, если нажать и удерживать кнопку **ENT** не менее 2 секунд, начнется воспроизведение всех композиций из данного устройства iPod/ iPhone.
- Поддержка поиска PODCAST зависит от устройства iPod/ iPhone.
- Если в данном режиме поиска нажата одна из **preset buttons (1 through 6)**, поиск можно ускорить, перейдя в указанное место. Более подробную информацию [см. в разделе "Функция прямого](#page-29-1)  [поиска" на стр. 30.](#page-29-1)

### <span id="page-29-0"></span>**Быстрый поиск**

Можно выполнять поиск выбранной композиции из общего списка композиций на устройстве iPod/iPhone без указания альбома, исполнителя и т.п.

**1 Нажмите и удерживайте кнопку ESC не менее 2 секунд, чтобы активировать режим быстрого поиска (Quick Search).**

Загорится индикатор " $Q$ ".

#### **2 Поверните Rotary encoder, чтобы выбрать нужную композицию.**

Начнется воспроизведение выбранной композиции.

#### *Примечания*

- Чтобы отменить, нажмите и удерживайте **ESC** не менее 2 секунд в режиме поиска. Кроме того, режим поиска будет отключен, если в течение 10 секунд не было выполнено ни одной операции.
- Если в устройстве iPod/iPhone записано много композиций, то поиск займет больше времени.
- Если в данном режиме поиска нажата одна из **preset buttons (1 through 6)**, поиск можно ускорить, перейдя в указанное место. Более подробную информацию [см. в разделе "Функция прямого](#page-29-1)  [поиска" на стр. 30](#page-29-1).
- Эта функция неактивна в режиме повторного воспроизведения  $\mathcal{L}$ ).

### <span id="page-29-1"></span>**Функция прямого поиска**

Функция прямого поиска может использоваться для более эффективного поиска альбомов, композиций и т.д. В режиме. Список PLAYLIST/ARTIST/ALBUM/SONG/PODCAST/GENRE/ COMPOSER/AUDIOBOOK можно быстро обнаружить любую композицию.

#### **В данном режиме поиска нажмите любую из preset buttons (1 through 6), чтобы быстро перескочить указанный процент списка композиций.**

#### *Пример поиска композиции:*

Пусть в устройстве iPod/iPhone имеется 100 композиций, которые разделены на 6 групп по процентному отношению (см. ниже). Эти группы ассоциированы с кнопками предварительной настройки (от 1 до 6).

#### *Пример 1:*

Предположим, искомая композиция расположена примерно в середине (50%) библиотеки: нажмите кнопку 4, чтобы перескочить к 50-ой композиции, а затем поверните **Rotary encoder**, чтобы найти нужную композицию.

#### *Пример 2:*

Предположим, искомая композиция расположена примерно в конце (83%) библиотеки: нажмите кнопку 6, чтобы перескочить к 83-ой композиции, а затем поверните **Rotary encoder**, чтобы найти нужную композицию.

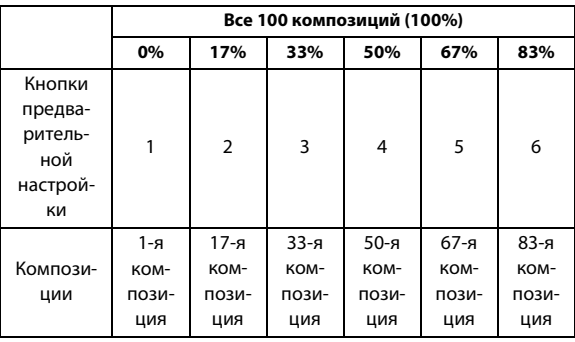

### <span id="page-29-2"></span>**Выбор режима Список воспроизведения/ Исполнитель/Альбом/Жанр/Композитор**

Режим Список воспроизведения/Исполнитель/Альбом/Жанр/ Композитор можно легко изменить.

Например, при прослушивании композиции из выбранного альбома, можно выбрать другой альбом.

#### **Нажмите кнопку 1AF или 2 для выбора режима Список воспроизведения/Исполнитель/Альбом/Жанр/ Композитор.**

#### *Примечания*

- Если для выбора композиции использовался данный режим, то эта функция неактивна.
- Если альбом был выбран в режиме поиска по исполнителю, то можно выполнить поиск альбомов данного исполнителя.
- Эта функция неактивна при воспроизведении в случайном порядке  $(\mathcal{C}\mathcal{D})$ .

### <span id="page-29-3"></span>**Воспроизведение в случайном порядке Shuffle (M.I.X.)**

Функция Shuffle в iPod/iPhone отображается на экране устройства как $\mathcal{L}$ .

#### **Случайный порядок альбомов:**

Композиции каждого альбома воспроизводятся в обычном порядке. После завершения проигрывания всех композиций данного альбома, следующий альбом выбирается случайным образом. Это продолжается, пока не будут проиграны все альбомы.

#### **Случайный порядок композиций:**

В данном случае выполняется воспроизведение в случайном порядке композиций из выбранной категории (список воспроизведения, альбом и т.п.). Любая композиция из данной категории проигрывается только один раз, пока не будут проиграны все композиции.

### **1 Нажмите 5**  $\mathcal{C}\Omega$ .

Композиции проигрываются в случайном порядке.

#### $\Box$  $\varpi^* \rightarrow \varpi^* \rightarrow \varpi^* \rightarrow \varpi$

- \*1 Случайный порядок альбомов.
- \*2 Случайный порядок композиций.

#### **2 Чтобы отменить режим воспроизведения M.I.X., выберите (off), согласно представленной выше процедуре.**

#### *Примечание*

• Если композиция выбрана в режиме поиска по альбомам до перехода в режим воспроизведения M.I.X., композиции не будут воспроизводиться в случайном порядке, даже если будет выбран случайный порядок воспроизведения альбомов.

#### **В случайном порядке ВСЕ:**

В этом случае все композиции из данного устройства iPod/iPhone воспроизводятся в случайном порядке. Ни одна композиция не воспроизводится повторно до тех пор, пока не будут проиграны все композиции.

#### **1 Нажмите 6.**

Композиции проигрываются в случайном порядке.

 $\mathcal{O}^*\rightarrow$  (off)  $\rightarrow \mathcal{O}$ 

\* В случайном порядке ВСЕ

**2 Чтобы отменить режим воспроизведения M.I.X., выберите (off), согласно представленной выше процедуре.**

#### *Примечание*

• После выбора опции Shuffle ALL отменяется воспроизведение композиций, выбранных в данном режиме поиска.

#### <span id="page-30-0"></span>**Многократное воспроизведение**

Для данного устройства iPod/iPhone можно выбрать только повтор воспроизведения одной композиции.

#### **Повторное воспроизведение одной композиции:**

Постоянно повторяется воспроизведение одной композиции.

#### **1 Нажмите**  $\mathbf{D}$  4.

Данная композиция будет постоянно воспроизводиться.

 $\boldsymbol{\mathcal{D}}^*\to$  (off)  $\to$   $\boldsymbol{\mathcal{D}}$ 

- \* Повторное воспроизведение одной композиции
- **2 Чтобы отменить режим многократного воспроизведения, выберите (off), согласно представленной выше процедуре.**

#### *Примечание*

• В режиме многократного воспроизведения нельзя выбрать другие композиции, нажимая кнопки  $\blacktriangleleft$  или  $\blacktriangleright$ ).

### <span id="page-30-1"></span>**Отображение текста**

На экран можно вывести информацию из тега о той или иной композиции, записанной в устройстве iPod/iPhone.

#### **Нажмите VIEW.**

При каждом нажатии содержимое экрана меняется.

#### *Примечание*

• Если для режима TEXT SCR выбрано значение SCR MANU, нажмите и удерживайте нажатой кнопку **VIEW** не менее 2 секунд - текущий текст прокрутится на один кадр.

НОМЕР ДОРОЖКИ/ПРОШЕДШЕЕ ВРЕМЯ  $\rightarrow$  ИМЯ ИСПОЛНИТЕЛЯ\*  $\rightarrow$  НАЗВАНИЕ АЛЬБОМА $^* \rightarrow$  ЗАГОЛОВОК ПЕСНИ $^* \rightarrow$  НОМЕР ДОРОЖКИ/ПРОШЕДШЕЕ ВРЕМЯ

\* Информация из ТAG "Если тег не содержит данных, на экране отображается "ARTIST"/"ALBUM"/"SONG".

#### *Примечания*

- Могут отображаться только буквенно-цифровые знаки (ASCII).
- Если в имени исполнителя, названии альбома или композиции, записанном в iTunes, содержится слишком много символов, могут возникнуть трудности при воспроизведении композиций после подключения к данному адаптеру. Поэтому рекомендуется использовать не более 250 символов. Главный блок не поддерживает более 64 символов (64 байта).
- Некоторые символы могут отображаться неправильно.
- Если текстовая информация несовместима с данным устройством, на экране отображается "NO SUPPORT".

# <span id="page-31-0"></span>**Информация**

### <span id="page-31-1"></span>**При возникновении трудностей**

При обнаружении проблемы, выключите, а затем включите питание. Если устройство все равно работает неправильно, просмотрите элементы следующего контрольного списка. Данное руководство поможет справиться с проблемой в случае неисправности устройства. В противном случае проверьте правильное подключение остальных элементов системы или проконсультируйтесь у своего авторизованного дилера Alpine.

### <span id="page-31-2"></span>**Основные функции**

#### **Не функционирует или не работает экран.**

- Выключено зажигание автомобиля.
- Если подключение выполнено по инструкции, устройство не должно работать при выключенном зажигании.
- Неправильно подключен вывод питания (красный) или вывод батареи (желтый).
- Проверьте выводы питания и батареи.
- Сгорел предохранитель.
- Проверьте предохранитель устройства, при необходимости замените его.
- Сбой внутреннего микрокомпьютера из-за помех и т.д.
- Нажмите переключатель RESET с помощью шариковой ручки или другого заостренного предмета.

#### <span id="page-31-3"></span>**Радио**

#### **Не принимает сигналы радиостанций.**

• Нет антенны или разрыв в кабеле. – Убедитесь в правильном подключении антенны; при необходимости замените антенну или кабель.

#### **Не удается настроить станции в режиме поиска.**

- Приемник находится в зоне слабого сигнала.
- Убедитесь в том, что тюнер находится в режиме DX.
- Если вы находитесь в области первичного сигнала, возможно, антенна не заземлена или подключена неправильно.
	- Проверьте соединения антенны; убедитесь в правильном заземлении антенны в месте ее установки.
- Возможно, антенна имеет неверную длину.
	- Убедитесь в том, что антенна полностью развернута; если антенна сломана, замените ее новой.

#### **Помехи при радиотрансляции.**

- Антенна имеет неверную длину.
- Полностью разверните антенну; замените антенну, если она сломана.
- Антенна плохо заземлена.
	- Убедитесь в правильном заземлении антенны в месте ее установки.

#### <span id="page-31-4"></span>**Компакт-диск**

#### **CD-плеер не работает.**

- Температура компакт-диска выходит за диапазон рабочих температур +50°C.
	- Дайте остыть внутренним деталям (или корпусу) автомобиля.

#### **При воспроизведении компакт-диска заметно дрожание звука.**

• Конденсация влаги в модуле воспроизведения компакт-дисков. – Подождите достаточно долго (около часа), чтобы дать конденсату испариться.

#### **Не удается вставить компакт-диск.**

- Компакт-диск уже вставлен в CD-плеер.
- Извлеките компакт-диск и удалите его.
- Компакт-диск вставлен неправильно.
	- Убедитесь в том, что компакт-диск вставлен в соответствии с инструкциями из раздела "Эксплуатация CD-плеера".

#### **Невозможно выполнить перемотку компакт-диска вперед или назад.**

- Компакт-диск поврежден.
	- Извлеките и забракуйте компакт-диск; использование поврежденных дисков может повредить механизмы устройства.

#### **При воспроизведении компакт-диска происходят перескоки из-за вибрации.**

- Неправильно установлено устройство.
- Надежно установите устройство заново.
- Очень грязный компакт-диск.
- Очистите диск.
- На диске имеются царапины.
- Возьмите другой диск. • Загрязнились приемные линзы.
	- Не используйте продаваемый в рознице диск для чистки линз. Обратитесь за консультацией к ближайшему дилеру Alpine.

#### **При воспроизведении компакт-диска происходят перескоки без вибрации.**

- Грязный или поцарапанный диск.
- Почистите диск; поврежденный диск следует заменить.

#### **Отображаются неверные показания (только для встроенного CD-плеера).**

- Механическая ошибка
	- Нажмите  $\triangle$ . После исчезновения индикатора об ошибке снова вставьте диск. Если это не помогло устранить проблему, проконсультируйтесь у своего ближайшего дилера Alpine.

#### **Невозможно воспроизведение дисков CD-R/CD-RW.**

- Закройте незавершенный сеанс (завершение).
- Выполните завершение сеанса и повторите попытку воспроизведения.

#### <span id="page-31-5"></span>**MP3/WMA/AAC**

#### **Файлы MP3, WMA или AAC не воспроизводятся.**

- Ошибка записи. Несовместимый формат файлов MP3/WMA/ AAC.
	- Убедитесь в том, что файл MP3/WMA/AAC записан в поддерживаемом формате. [См. в разделе "О форматах MP3/](#page-14-5) [WMA/AAC" на стр. 15,](#page-14-5) а затем перезапишите диск в формате, который поддерживается данным устройством.

#### <span id="page-31-6"></span>**Звук**

#### **От динамиков не идет выходной звуковой сигнал.**

- От внутреннего усилителя устройства не поступает выходной сигнал.
	- Параметр POWER IC имеет значение "POW ON" [см. в разделе](#page-21-1)  ["Подключение к внешнему усилителю \(POWER IC\)" на](#page-21-1)  [стр. 22](#page-21-1).

#### <span id="page-31-7"></span>**iPod**

#### **Невозможно воспроизведение файлов из устройства iPod или нет выходного звукового сигнала.**

- Устройство iPod не распознано.
	- Выполните сброс главного блока и устройства iPod. [См. в](#page-9-3)  [разделе "Первоначальный запуск системы" на стр. 10](#page-9-3).

Описание сброса устройства iPod см. в руководстве пользователя данного устройства.

#### <span id="page-32-0"></span>**Индикаторы CD-плеера**

### **NO DISC**

- Не вставлен компакт-диск. – Вставьте компакт-диск.
- Диск вставлен, но на экране отображается сообщение "NO DISC", а устройство не начинает воспроизведение или выброс диска.
	- Извлеките диск с помощью следующих действий: Снова нажмите кнопку • и удерживайте не менее 2 секунд. Если устройство все равно не выбрасывает диск, проконсультируйтесь у своего дилера Alpine.

### **ERROR**

#### • Ошибка механизма.

- **1 Нажмите кнопку и извлеките компакт-диск.** Если выброс не выполняется, проконсультируйтесь у своего дилера Alpine.
- **2 Если сообщение об ошибке не исчезает после выброса, еще раз нажмите кнопку .** Если сообщение об ошибке не исчезает и после многократного нажатия кнопки - проконсультируйтесь у своего дилера Alpine.
- Если отображается сообщение "ERROR": Если не удается извлечь диск, нажатием кнопки  $\blacktriangle$ , задействуйте переключатель **RESET** [\(См. в разделе](#page-9-3)  ["Первоначальный запуск системы" на стр. 10\)](#page-9-3) и нажмите кнопку
	- $e$ еще раз.

Если диск все равно не выбрасывается, проконсультируйтесь у своего дилера Alpine.

### **PROTECT**

- Выполнена попытка воспроизведения WMA-файла с защитой от копирования.
	- Возможно только воспроизведение файлов без защиты от копирования.

### **UNSUPORTED**

- Устройство не поддерживает используемую частоту дискретизации или скорость передачи битов.
	- Используйте частоту дискретизации или скорость передачи битов, поддерживаемую данным устройством.

#### <span id="page-32-1"></span>**Индикатор USB-накопителя**

### **ERROR**

- На устройство в разъеме USB подается ток несоответствующего номинального значения (может отображаться сообщение об ошибке, если USB-устройство несовместимо с данным устройством).
	- Неисправность или замыкание контактов в USB-накопителе.
	- Подключите другой USB-накопитель.

### **UNIT ERROR**

- Подключено несовместимое USB-устройство.
- Подключите совместимое USB-устройство.

### **NO DEVICE**

- USB-накопитель не подключен.
- Проверьте, чтобы USB-кабель не был чрезмерно изогнут.

### **NO FILE**

- Музыкальные композиции не записываются на USB-накопитель.
	- Подключите USB-накопитель после записи музыкальных композиций (файлов).

### **UNSUPORTED**

- Устройство не поддерживает используемую частоту дискретизации или скорость передачи битов.
	- Используйте частоту дискретизации или скорость передачи битов, поддерживаемую данным устройством.

### **PROTECT**

- Выполнена попытка воспроизведения WMA-файла с защитой от копирования.
	- Возможно только воспроизведение файлов без защиты от копирования.

### **NO SUPPORT**

- Была введена текстовая информация, которую устройство не может распознать.
	- Используйте USB-накопитель с совместимой вводной текстовой информацией.

#### <span id="page-32-2"></span>**Индикаторы в режиме iPod**

### **NO IPOD**

- Устройство iPod/iPhone не подключено.
	- Убедитесь в правильном подключении устройства iPod/ iPhone ([См. в разделе "Соединения" на стр. 39](#page-38-1)). Проверьте, чтобы кабель не был чрезмерно изогнут.

### **NO SONG**

- Устройство iPod/iPhone не содержит композиций.
	- Загрузите композиции на устройство iPod/iPhone и подключите его к данному устройству.

### ERROR-01

- Ошибка связи.
	- Выключите, а затем снова включите зажигание.
	- Сбросьте настройки iPod.
	- Проверьте содержимое экрана при повторном подключении устройства iPod/iPhone к данному устройству с помощью кабеля iPod/iPhone.

### ERROR-02

- Данная версия программного обеспечения iPod/iPhone не совместима с данным устройством.
	- Обновите программное обеспечение iPod/iPhone до версии, совместимой с данным устройством.

### ERROR-03

- Устройство iPod/iPhone не подтверждено.
	- Сбросьте настройки iPod.
	- Попробуйте использовать другое устройство iPod/iPhone при его наличии.

### ERROR-04

- Ошибка из-за скачка напряжения.
- На устройство iPod/iPhone подается чрезмерное напряжение/ ток.
- Попробуйте использовать другое устройство iPod/iPhone при его наличии.

### <span id="page-33-0"></span>**Режим BLUETOOTH**

### **NO UNIT**

• Устройство BLUETOOTH не подключено. – Подключите устройство BLUETOOTH.

#### <span id="page-33-1"></span>**Индикация для всех режимов**

### **DC ERROR**

- Произошла неисправность в результате замыкания кабеля динамика на корпус автомобиля.
	- Проложите кабель правильно, и установите для параметра "POWER IC" значение "POW ON". [См. в разделе](#page-21-1)  ["Подключение к внешнему усилителю \(POWER IC\)" на](#page-21-1)  [стр. 22](#page-21-1). Если указанное решение не помогает устранить неисправность, обратитесь к ближайшему дилеру Alpine.

### <span id="page-34-0"></span>**Технические характеристики**

#### **FM-ТЮНЕР**

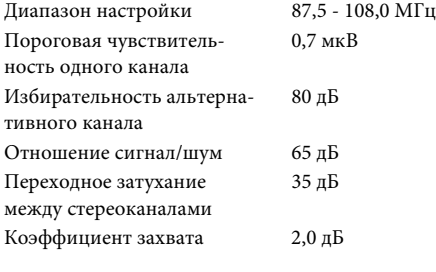

#### **MW-ТЮНЕР**

Диапазон настройки 531 - 1602 кГц Чувствительность (стандарт IEC)

#### **LW-ТЮНЕР**

Диапазон настройки 153 - 281 кГц Чувствительность (стандарт IEC)

#### **CD-ПЛЕЕР**

Частотная характеристика 5-20000 Гц (±1 дБ) Коэффициент детонации (% WRMS) Суммарный коэффициент гармонических искажений Динамический диапазон 95 дБ (при 1 кГц) Отношение сигнал/шум 105 дБ Разнесение каналов 85 дБ (при 1 кГц)

#### **РАЗДЕЛ USB**

Требования к USB USB 1.1/2.0 Максимальная потребляемая мощность Файловая система FAT 16/32 Декодирование WMA Windows Media™ Audio Декодирование AAC Файл формата AAC-LC

Частотная характеристика<sup>\*</sup> 5-20000 Гц ( $\pm$ 1 дБ) Суммарный коэффициент гармонических искажений Динамический диапазон 95 дБ (при 1 кГц) Отношение сигнал/шум 105 дБ Разнесение каналов 85 дБ (при 1 кГц)

25,1 мкВ/28 дБ

31,6 мкВ/30 дБ

Ниже пределов измеримости 0,008% (при 1 кГц)

500 мА

Класс USB Накопитель Mass Storage Декодирование MP3 MPEG-1/2 AUDIO Layer-3  $\degree$ .m4a" Количество каналов 2-канальный звук (стерео) 0,008% (при 1 кГц)

Частотная характеристика может отличаться в зависимости от программного обеспечения устройства кодирования / скорости передачи битов.

#### **BLUETOOTH**

Технические характеристики BLUETOOTH Выходная мощность +4 дБм (макс.) (класс HFP Hands-Free Profile (профиль

HSP Head Set Profile (профиль

#### **СЧИТЫВАНИЕ СИГНАЛА**

### Длина волны 795 нм

Мощность лазера CLASS I

#### **ОБЩИЕ**

Максимальная выходная мощность Максимальное напряжение линейного выхода Низкие частоты  $\pm 14$  дБ при 60 Гц

#### **РАЗМЕР КОРПУСА**

Глубина 161 мм

#### **РАЗМЕР ДЕРЖАТЕЛЯ**

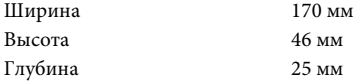

Срок службы данного изделия - 5 лет

#### *Примечание*

• Из-за непрерывного совершенствования продукта его технические характеристики и дизайн могут изменяться без предварительного уведомления.

### <u>∕∖\</u>ОСТОРОЖНО

## **CLASS 1 LASER PRODUCT**

(Нижняя сторона проигрывателя)

# Потребляемая мощность 14,4 В постоянного тока (допускается 11-16 В)

BLUETOOTH версии 2.0

мощности 2)

гарнитуры)

наушников)

50  $Br \times 4$ 

2 В/10000 Ом

Высокие частоты ±14 дБ при 10 кГц Вес 1,5 кг

Ширина 178 мм Высота 50 мм

# <span id="page-35-0"></span>**Установка и соединения**

**Чтобы правильно использовать устройство, прочитайте следующие разделы и [см. в разделе "Руководство по](#page-5-5)  [использованию" на стр. 6](#page-5-5) для получения информации о надлежащем использовании.**

# <span id="page-35-1"></span>**ПРЕДУПРЕЖДЕНИЕ**

#### **ВЫПОЛНЯЙТЕ ПРАВИЛЬНЫЕ ПОДКЛЮЧЕНИЯ.**

Неправильное подключение может привести к возгоранию или повреждению продукта.

#### **ИСПОЛЬЗОВАТЬ ТОЛЬКО В АВТОМОБИЛЯХ С ЗАЗЕМЛЕНИЕМ ОТРИЦАТЕЛЬНОГО ПОЛЮСА НА 12 ВОЛЬТ.**

(В случае сомнений проконсультируйтесь у своего дилера.) Несоблюдение этого требования может привести к возникновению огня и т.п.

#### **ПЕРЕД ПОДКЛЮЧЕНИЕМ ПРОВОДОВ ОТСОЕДИНИТЕ КАБЕЛЬ ОТ ОТРИЦАТЕЛЬНОГО ПОЛЮСА БАТАРЕИ.**

Несоблюдение этого требования может привести к поражению электрическим током или к травме вследствие короткого замыкания.

#### **НЕ СРАЩИВАЙТЕ С ЭЛЕКТРИЧЕСКИМИ КАБЕЛЯМИ.**

Никогда не срезайте кабельную изоляцию для подключения питания к другому оборудованию. В противном случае будет превышена допустимая нагрузка по току для данного провода, и в результате возможно возгорание и поражение электрическим током.

#### **НЕ ПОВРЕДИТЕ ТРУБОПРОВОДЫ ИЛИ ПРОВОДКУ ПРИ СВЕРЛЕНИИ ОТВЕРСТИЙ.**

При сверлении установочных отверстий в корпусе примите меры предосторожности, чтобы избежать контакта, повреждения или закупоривания трубок топливопроводов или электропроводки. Несоблюдение этого требования может привести к возгоранию.

#### **НЕ ИСПОЛЬЗУЙТЕ БОЛТЫ ИЛИ ГАЙКИ ТОРМОЗНОЙ СИСТЕМЫ ИЛИ СИСТЕМЫ РУЛЕВОГО УПРАВЛЕНИЯ ДЛЯ ЗАЗЕМЛЕНИЯ.**

Болты или гайки из тормозной системы или системы рулевого управления (или любой другой связанной с безопасностью системы) или баков НИКОГДА не следует использовать при установке или заземлении. Использование таких деталей может блокировать управление автомобилем и стать причиной возгорания.

#### **ХРАНИТЕ НЕБОЛЬШИЕ ОБЪЕКТЫ, ТАКИЕ КАК БАТАРЕИ, В НЕДОСТУПНЫХ ДЛЯ ДЕТЕЙ МЕСТАХ.**

Глотание таких объектов может нанести серьезную травму. Если ребенок проглотил подобный объект, немедленно обратитесь к врачу.

#### **НЕ УСТАНАВЛИВАЙТЕ УСТРОЙСТВО В МЕСТАХ, ГДЕ ОНО МОЖЕТ МЕШАТЬ РАБОТЕ АВТОМОБИЛЯ, НАПРИМЕР, РЯДОМ С РУЛЕВЫМ КОЛЕСОМ ИЛИ РЫЧАГОМ ПЕРЕКЛЮЧЕНИЯ СКОРОСТЕЙ.**

В противном случае устройство может создать помехи для переднего обзора или затруднить движение, что может привести к серьезной аварии.

# <span id="page-35-2"></span>**ОСТОРОЖНО**

#### **ПРОКЛАДКА ПРОВОДОВ И УСТАНОВКА ДОЛЖНЫ БЫТЬ ВЫПОЛНЕНЫ СПЕЦИАЛИСТАМИ.**

Для прокладки проводов и установки данного устройства требуются специальные технические навыки и опыт. В целях обеспечения безопасности для выполнения работы всегда обращайтесь к дилеру, у которого был приобретен этот продукт.

#### **ИСПОЛЬЗУЙТЕ ТОЛЬКО СПЕЦИАЛИЗИРОВАННЫЕ УСТАНОВОЧНЫЕ КОМПОНЕНТЫ И ТЩАТЕЛЬНО ИХ ЗАКРЕПЛЯЙТЕ.**

Используйте только специфицированные вспомогательные компоненты. Использование непредусмотренных компонентов может вызвать внутренние повреждения устройства или стать причиной его ненадежной установки. В результате может нарушиться крепление таких компонентов, приводя к возникновению опасности или сбою продукта.

#### **ПРАВИЛЬНО ПРОЛОЖЕННАЯ ПРОВОДКА НЕ ДОЛЖНА ИЗГИБАТЬСЯ ИЛИ ЗАЩЕМЛЯТЬСЯ ОСТРЫМИ МЕТАЛЛИЧЕСКИМИ КРАЯМИ.**

Прокладывайте кабели и проводку далеко от движущихся частей (например, направляющих сиденья) и острых или заостренных краев. Это позволяет предотвратить защемление или зажатие проводов. Если провода проходит через металлическое отверстие, используйте резиновое уплотнительное кольца, чтобы предотвратить повреждение изоляции металлическим краем отверстия.

#### **НЕ УСТАНАВЛИВАЙТЕ УСТРОЙСТВО В МЕСТАХ С ВЫСОКИМ УРОВНЕМ ВЛАЖНОСТИ ИЛИ ЗАПЫЛЕННОСТИ.**

Избегайте устанавливать устройство в местах с высоким уровнем влажности или запыленности. Проникающие в устройство влага и пыль могут вызвать его неисправность.

# <span id="page-36-0"></span>**МЕРЫ ПРЕДОСТОРОЖНОСТИ**

- Обязательно отсоедините кабель от отрицательного (–) полюса аккумулятора перед установкой устройства CDE-126BT/ CDE-125BT. Это сводит к минимуму вероятность повреждения устройства в случае короткого замыкания.
- Провода с цветовой кодировкой должны подключаться в соответствии с данной диаграммой. Неправильные соединения могут стать причиной неисправности устройства или повреждения электрооборудования автомобиля.
- При подключении к электрооборудованию автомобиля необходимо иметь представление об установленных на заводе компонентах (например, бортовом компьютере). Не подключайтесь к этим проводам для подачи питания данному устройству. При подключении устройства CDE-126BT/ CDE-125BT к блоку плавких предохранителей убедитесь в том, что предохранители, предназначенные для контуров устройства CDE-126BT/CDE-125BT, рассчитаны на соответствующую токовую нагрузку. Несоблюдение этого требования может привести к повреждению устройства и/или автомобиля. При появлении сомнений обращайтесь к своему дилеру Alpine.
- Для подключения к другим устройствам (например, к усилителю) с разъемами RCA в устройстве CDE-126BT/ CDE-125BT используются штепсельные RCA-разъемы. Для подключения к другим устройствам может потребоваться переходник. В этом случае обращайтесь за помощью к своему авторизованному дилеру Alpine.
- Отрицательные выводы динамиков должны подключаться к отрицательной клемме. Никогда не соединяйте между собой кабели левого и правого каналов динамиков и не подключайте их к корпусу автомобиля.

#### **ВАЖНО**

Запишите серийный номер своего устройства в предоставленном далее месте и сохраните его для дальнейшего использования. Серийный номер указан (выгравирован) на нижней части устройства. СЕРИЙНЫЙ НОМЕР: [ ] ДАТА УСТАНОВКИ: [ ] КТО УСТАНАВЛИВАЛ: [ ] МЕСТО ПРИОБРЕТЕНИЯ: [ ]

### <span id="page-36-1"></span>**Установка**

## **ОСТОРОЖНО**

**При установке данного устройства в автомобиле не снимайте переднюю панель.**

**Если съемная передняя панель удалена во время установки, то, возможно, вы нажали слишком сильно и деформировали металлическую пластину, удерживающую панель на месте. Основной блок должен быть установлен с наклоном не более 35 градусов по отношению к горизонтальной плоскости.**

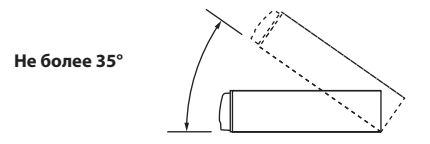

**1 Снимите монтажную корзину с основного блока [\(См. в](#page-37-0)  [разделе "Удаление" на стр. 38\)](#page-37-0). Вставьте монтажную корзину в приборную панель и зафиксируйте её с помощью металлических хомутов.**

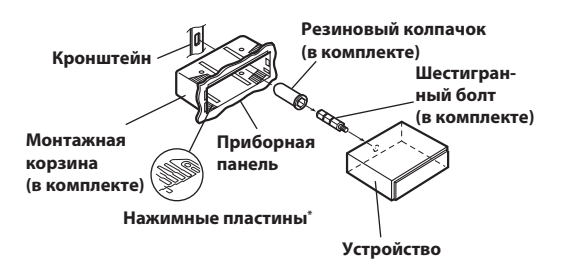

- \* Если установленный монтажный стакан не закреплен в приборной панели, то эту проблему можно устранить за счет небольшого расширения нажимных пластин.
- **2 Если автомобиль оборудован кронштейном, вставьте длинный болт с шестигранной головкой в заднюю панель устройства CDE-126BT/CDE-125BT и наденьте на болт резиновый колпачок. Если автомобиль не оборудован кронштейном, укрепите на главном блоке металлическую монтажную полосу (не предоставляется). Подключите все выводы модели CDE-126BT/CDE-125BT в соответствии с описанием в разделе ПОДКЛЮЧЕНИЕ.**

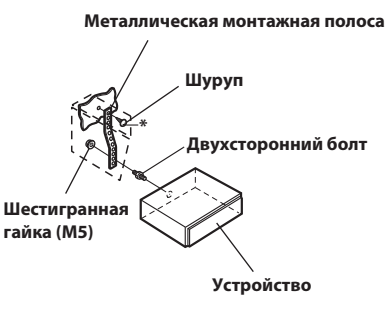

\* В месте крепления к корпусу используйте соответствующий шуруп\* .

**3 Вставьте модель CDE-126BT/CDE-125BT в приборную панель. После установки устройства убедитесь в том, что стопорные штифты целиком сидят в нижнем положении. Для этого сильно нажмите на устройство, одновременно толкая стопорный штифт вниз с помощью маленькой отвертки. Это гарантирует правильную фиксацию устройства и не позволяет ему случайно выскочить из приборной панели. Установите съемную переднюю панель.**

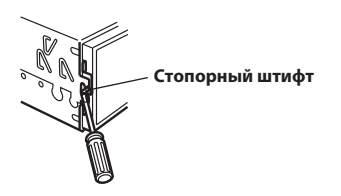

#### <span id="page-37-0"></span>**Удаление**

- **1 Удалите съемную переднюю панель.**
- **2 Используя маленькую отвертку (или подобный инструмент), толкайте стопорные штифты, пока они не займут "верхнее" положение (см. выше рисунок). После разблокирования обоих штифтов вытаскивайте устройство осторожно, чтобы избежать повторной блокировки первого штифта до разблокировки второго.**
- **3 Выдвиньте устройство, оставляя его незаблокированным.**

#### **ЯПОНСКИЕ АВТОМОБИЛИ**

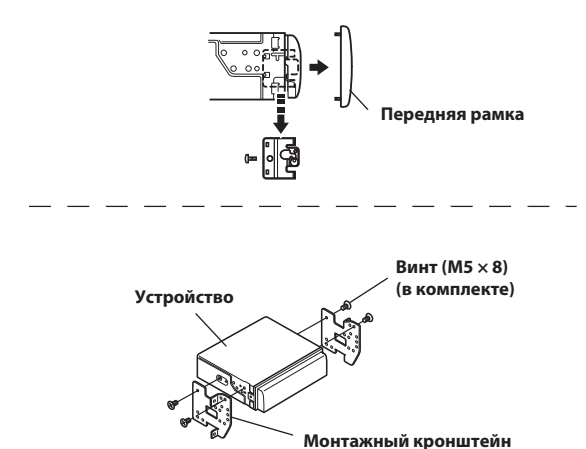

### <span id="page-37-1"></span>**Установка микрофона**

При установке микрофона примите во внимание следующее.

- Устанавливайте его в устойчивом и надежном месте.
- Микрофон не должен мешать управлению автомобилем.
- Микрофон следует расположить в месте, где он будет хорошо улавливать голос водителя.

Микрофон должен располагаться в таком месте, где он будет хорошо улавливать голос водителя. Если водителю придется придвигаться к микрофону, чтобы его речь лучше слышалась, это может быть опасным.

### <span id="page-38-1"></span><span id="page-38-0"></span>**Соединения**

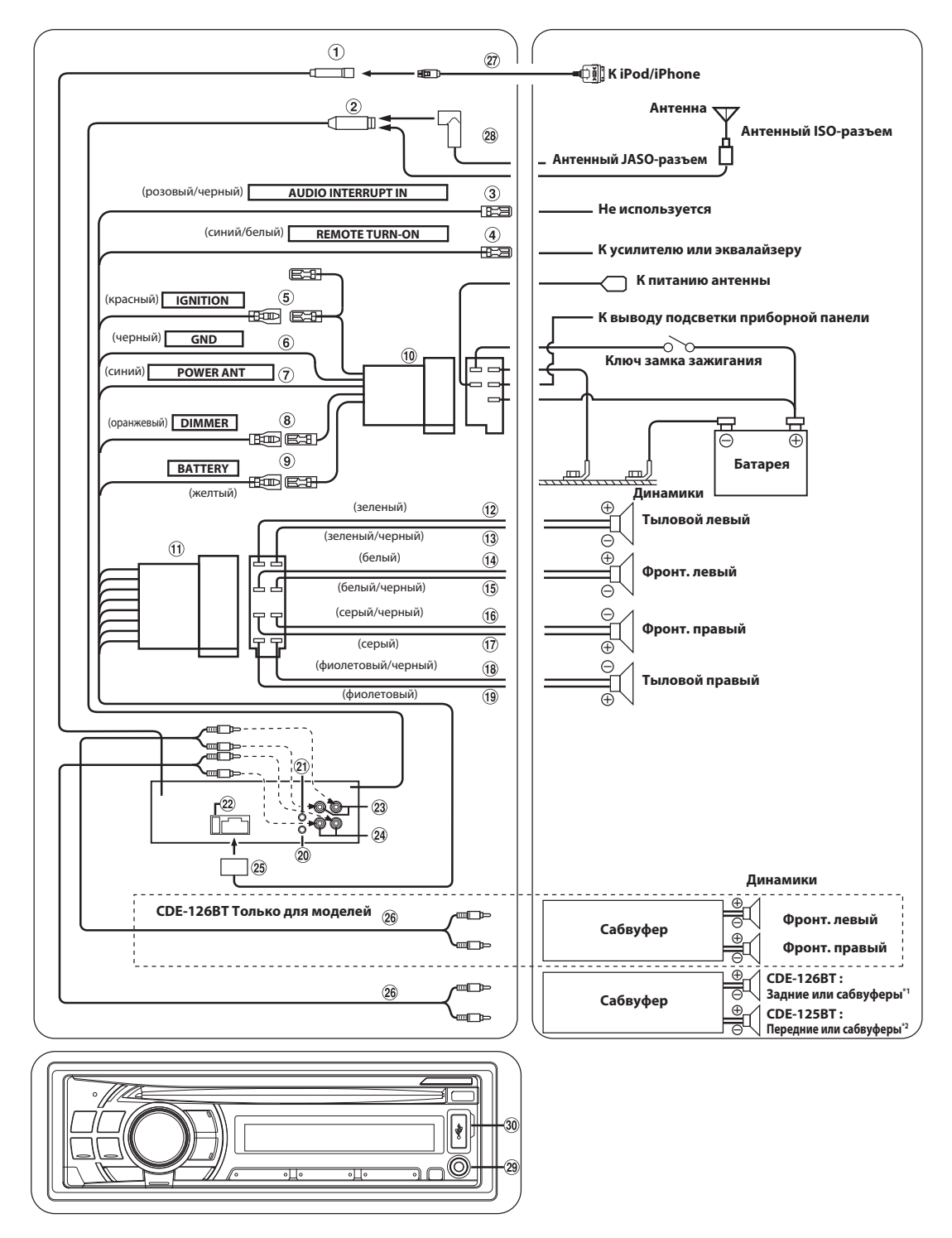

- \*1 Если сабвуфер выключен (установлено значение OFF), выход задних динамиков. Если сабвуфер включен (установлено значение ON), выход сабвуфера.
- \*2 Если сабвуфер выключен (установлено значение OFF), выход для передних динамиков. Если сабвуфер включен (установлено значение ON), выход сабвуфера.

Подробную информацию о включении и выключении (значения ON/OFF) сабвуфера [см. в разделе "Включение и выключение](#page-19-8)  [СНЧ-динамика" на стр. 20](#page-19-8)

#### **Разъем Full Speed**

Управляющие сигналы iPod/iPhone.

Подключите к устройству iPod/iPhone с помощью соединительного кабеля FULL SPEED (KCE-433iV) (продается отдельно) или к внешнему устройству (например, переносному проигрывателю) с помощью преобразовательного кабеля (KCE-237B) для создания соединения AUX IN (продается отдельно).

#### *Примечание*

• [См. в разделе "Настройка режима AUX+ SETUP" на стр. 22](#page-21-4). **AUX+ ON :** Если подключено внешнее устройство.

**AUX+ OFF :** При подключении iPod/iPhone.

**Антенный разъем**

- **Вывод выходного прерывателя звука (розовый/черный)** Не используется для этого устройства.
- **Вывод удаленного включения (синий/белый)**

Подключите этот вывод к выводу удаленного включения усилителя или процессора сигналов.

**Переключаемый вывод питания (зажигание) (красный)**

Подключите этот вывод к открытой клемме блока плавких предохранителей автомобиля или к другому свободному источнику питания, обеспечивающему зажигание с напряжением 12В (+) только при включенном зажигании или в дополнительном положении.

#### **Вывод заземления (черный)**

Тщательно заземлите этот вывод на массу. Убедитесь в том, что соединение выполнено на оголенной металлической поверхности и надежно зафиксировано с помощью предоставленного винта для листового металла.

#### **Вывод питания антенны (синий)**

Подключите этот вывод к клемме +B питания антенны (если применимо).

#### *Примечание*

• Этот вывод следует использовать только для управления питанием антенны. Не используйте этот вывод для включения усилителя или процессора сигналов и т.д.

#### **Провод регулятора подсветки (оранжевый)**

Этот вывод можно подключать к выводу освещения приборной панели автомобиля. Будет включен регулятор яркости подсветки устройства.

#### **Вывод батареи (желтый)**

Подключите этот вывод к положительному (+) полюсу батареи автомобиля.

- **ISO Разъем источника питания**
- **ISO-разъем (выход на динамики)**
- **Выход на левый задний динамик (+) (зеленый)**
- **Выход на левый задний динамик (−) (зеленый/черный)**
- **Выход на левый передний динамик (+) (белый)**
- **Выход на левый передний динамик (–) (белый/черный)**
- **Выход на правый передний динамик (–) (серый/черный)**
- **Выход на правый передний динамик (+) (серый)**
- **Выход на правый задний динамик (–) (фиолетовый/ черный)**
- **Выход на правый задний динамик (+) (фиолетовый)**
- **Разъем интерфейса удаленного рулевого управления**

К блоку интерфейса удаленного рулевого управления. Этим устройством можно управлять с блока управления автомобилем, если подсоединен блок интерфейса удаленного рулевого управления Alpine (приобретается дополнительно). За дополнительной информацией обращаетесь к своему дилеру Alpine.

**Входной разъем MIC**

К микрофону.

- **Патрон плавкого предохранителя (10А)**
- **Передние выходные разъемы RCA (только для моделей CDE-126BT)**

КРАСНЫЙ - для правого, БЕЛЫЙ - для левого.

- **Выходные разъемы RCA задних динамиков/ СНЧ-динамика (только для модели CDE-126BT)**
- **Выходные разъемы RCA передних динамиков/ СНЧ-динамика (только для модели CDE-125BT)** КРАСНЫЙ - для правого, БЕЛЫЙ - для левого.
- **Разъем источника питания**
- **Удлинительный кабель RCA (продается отдельно)**
- **Соединительный кабель FULL SPEED (KCE-433iV) (продается отдельно)**
- **Антенный адаптер ISO/JASO (продается отдельно)** Может потребоваться антенный адаптер ISO/JASO, в зависимости от автомобиля.

#### **Передний входной разъем AUX**

С помощью этого разъема можно воспроизводить через устройство звук с внешнего устройства (например, переносного проигрывателя), используя доступный в продаже конвертерный кабель.

#### **Терминал USB**

Подключение USB-накопителя (продается отдельно).

#### **Предотвращение внешних шумов в аудиосистеме.**

- **Найдите устройство и проложите выводы на расстоянии не менее чем 10 см от автомобильной электропроводки.**
- **Выводы батареи питания должны проходить как можно дальше от других выводов.**
- **Надежно подсоедините вывод заземления к оголенной металлической поверхности (при необходимости удалите краску, грязь или смазку) корпуса автомобиля.**
- **При установке дополнительного шумоподавителя по возможности подключайте его как можно дальше от данного устройства. Дилеры Alpine могут предложить различные модели шумоподавителей, обращайтесь к ним за дополнительной информацией.**
- **За дальнейшей информацией обращайтесь к своему дилеру Alpine, так как ему больше всего известно о мерах предотвращения шумов.**

### **About the Rules of Bluetooth Electromagnetic Radiation Regulation**

#### **Declaration of Conformity**

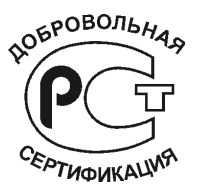

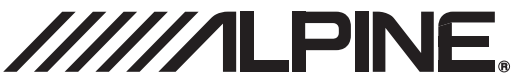

Alpine Electronics, Inc. 20-1 Yoshima- Kogyodanchi, Iwaki, Fukushima 970-1192, Japan Phone: +81-246-36-4111 Fax: +81-246-36-6090

# **Declaration of Conformity**

We, the undersigned,

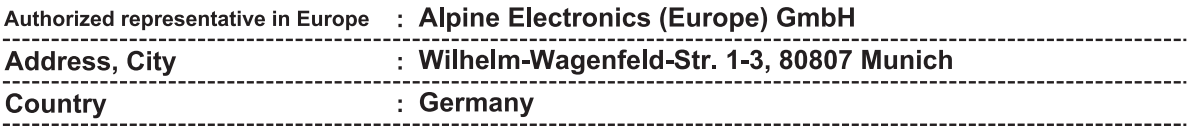

certify and declare under our sole responsibility that the following apparatus :

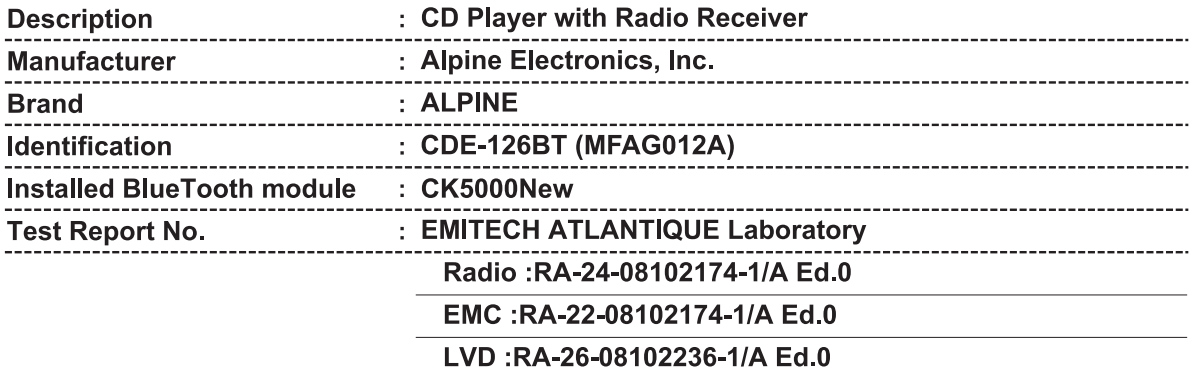

conforms with the essential requirements of the Radio and Telecommunications Terminal Equipment Directive 1999/5/EC, based on the following specifications applied:

### Radio: EN300328 V1.7.1(2006-10) EMC : EN301489-1 V1.6.1(02), EN301489-17 V1.2.1(02) LVD: EN60950-1(2006)

and therefore complies with the essential requirements and provisions of the R&TTE Directive.

The Technical documentation is kept at the following address:

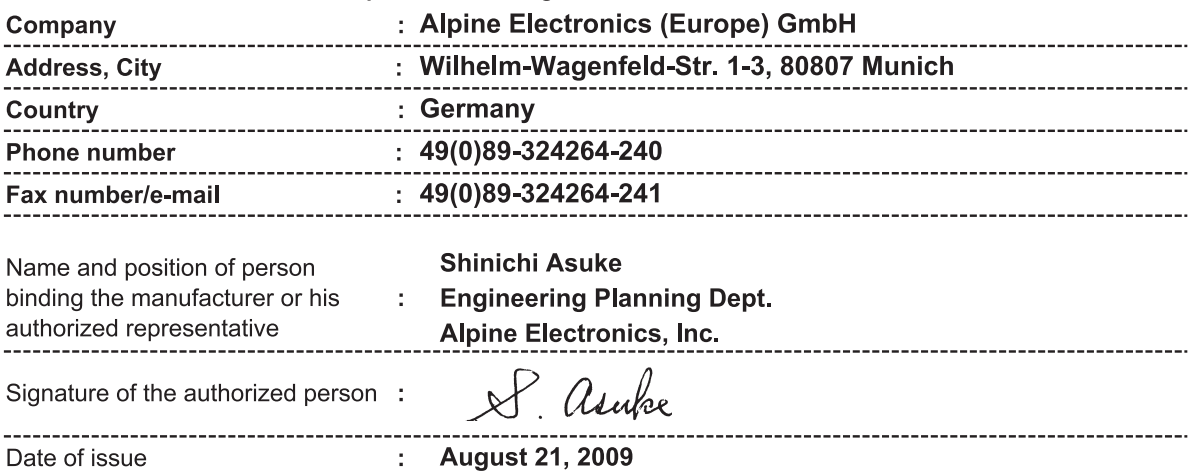

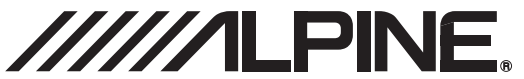

Alpine Electronics, Inc. 20-1 Yoshima- Kogyodanchi, Iwaki, Fukushima 970-1192, Japan Phone: +81-246-36-4111 Fax: +81-246-36-6090

# **Declaration of Conformity**

We, the undersigned,

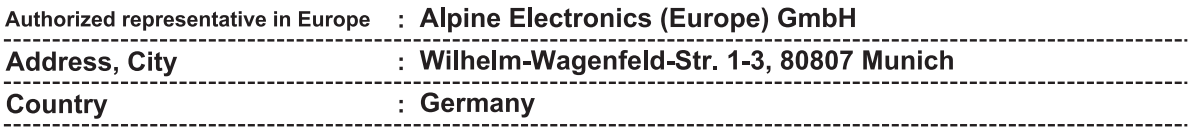

certify and declare under our sole responsibility that the following apparatus :

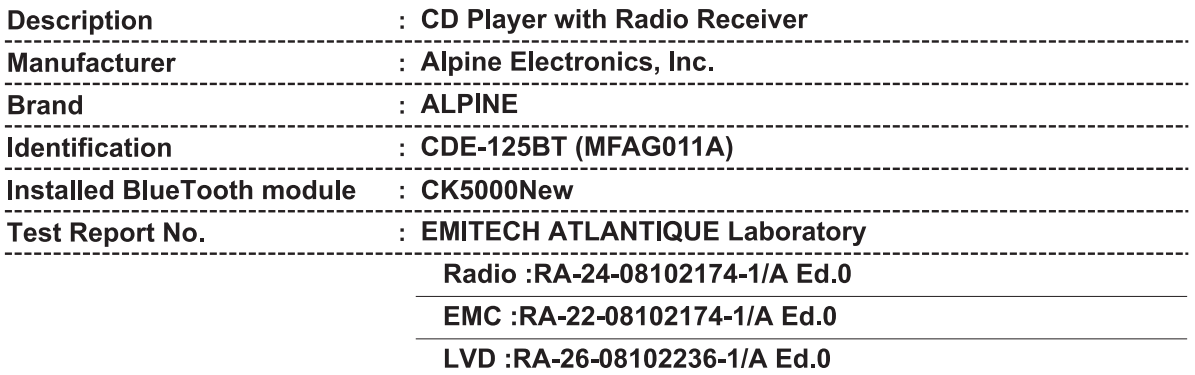

conforms with the essential requirements of the Radio and Telecommunications Terminal Equipment Directive 1999/5/EC, based on the following specifications applied:

### Radio: EN300328 V1.7.1(2006-10) EMC : EN301489-1 V1.6.1(02), EN301489-17 V1.2.1(02) LVD : EN60950-1(2006)

and therefore complies with the essential requirements and provisions of the R&TTE Directive.

The Technical documentation is kept at the following address:

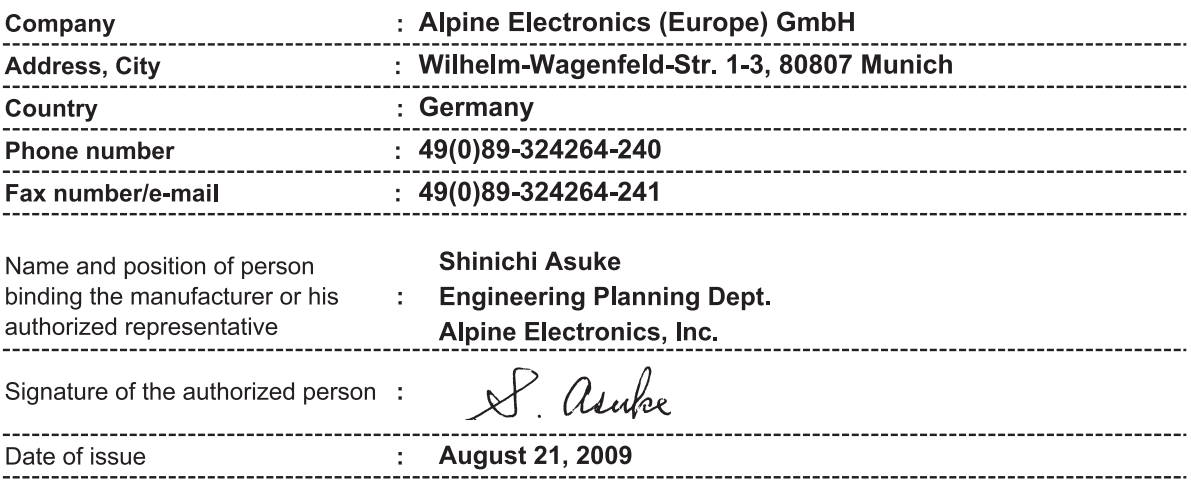